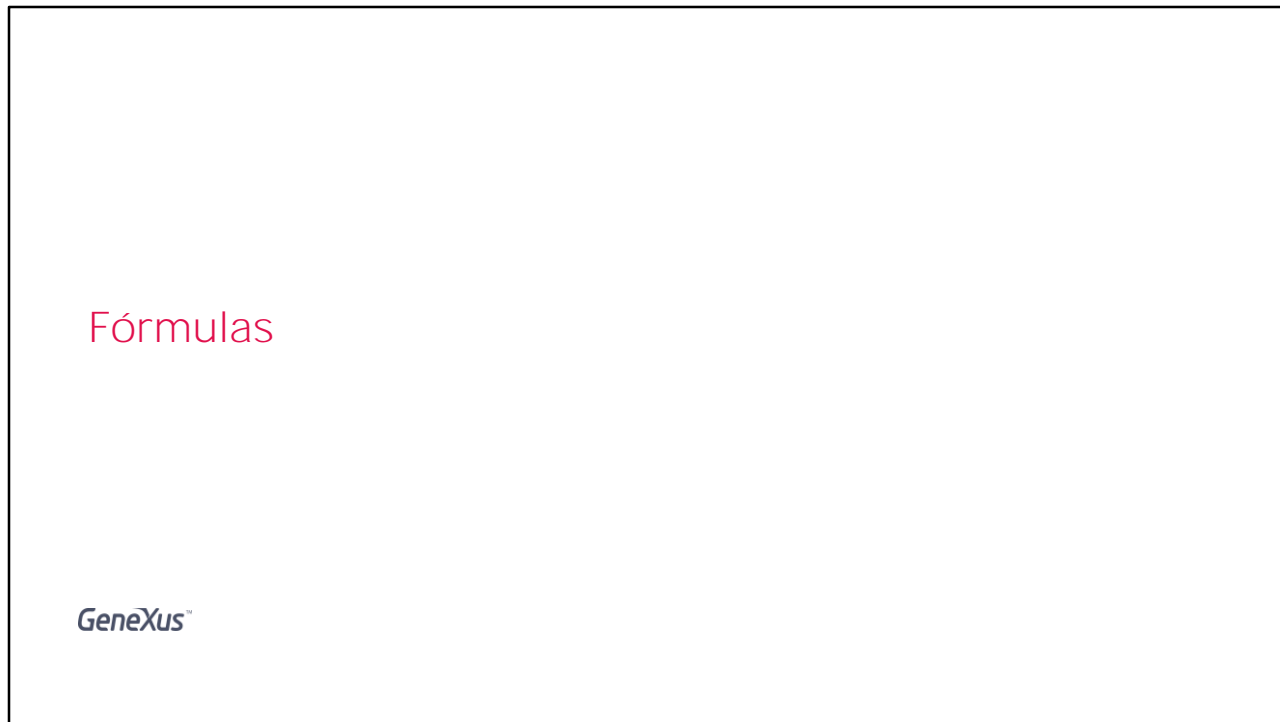

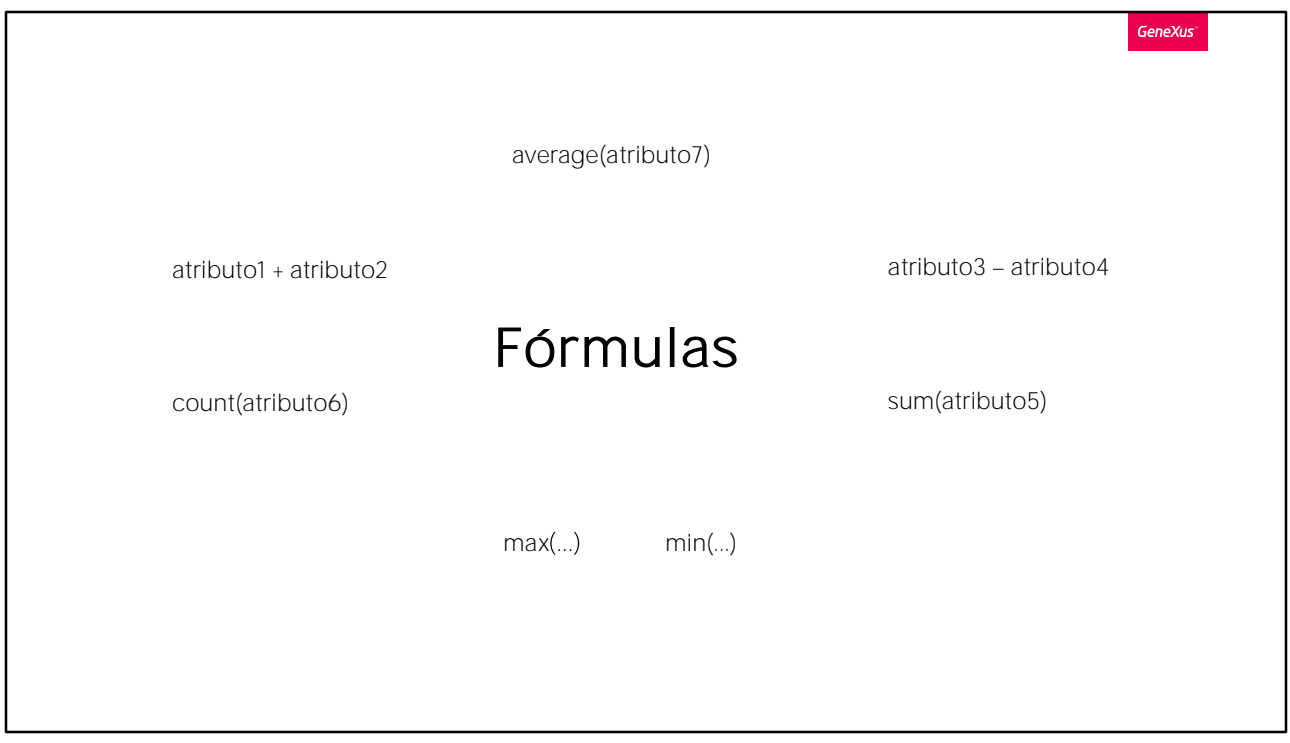

Muitas vezes precisamos que a aplicação efetue um cálculo que envolva valores de determinados atributos, constantes e/ou funções.

Para estes casos, GeneXus nos fornece as Fórmulas.

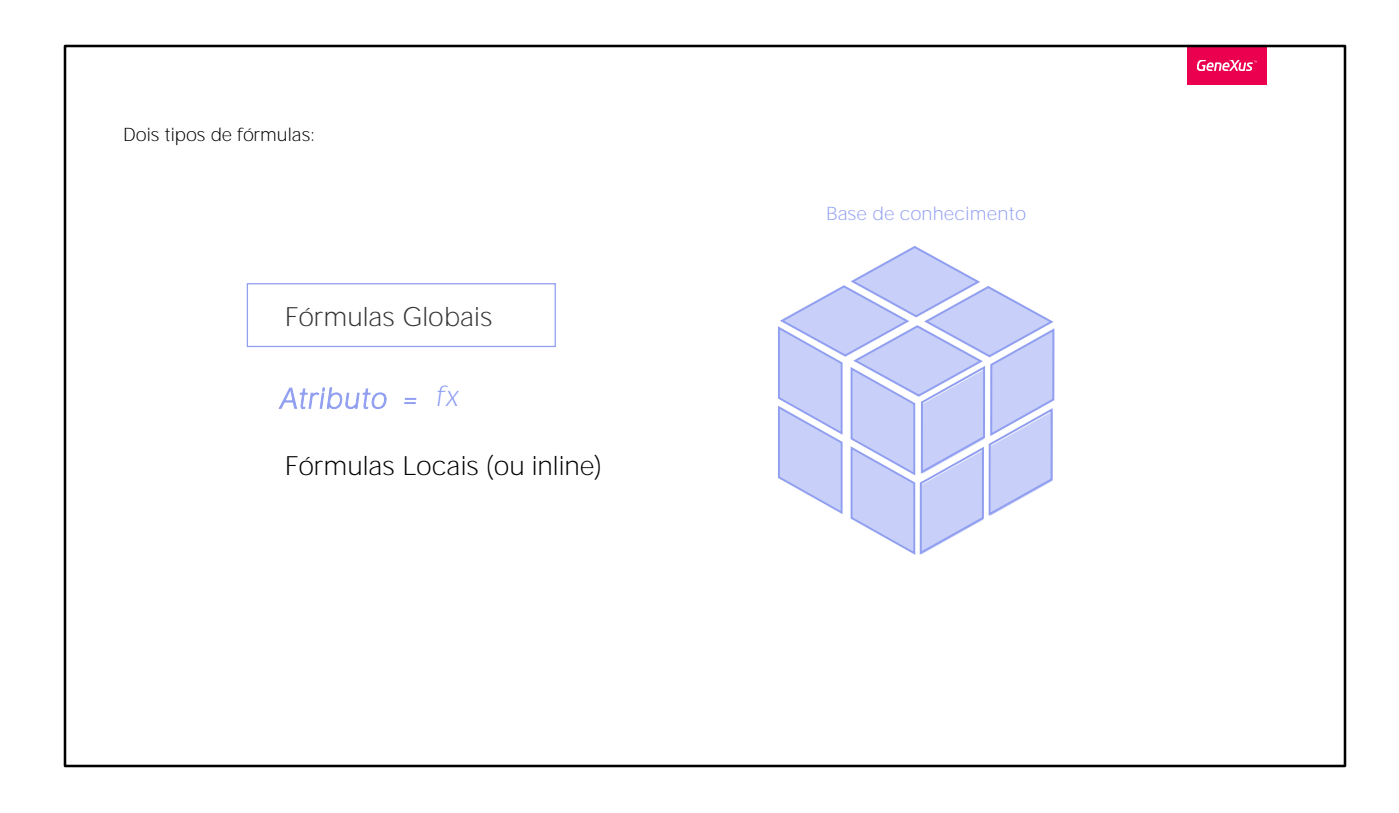

Temos duas formas de definir fórmulas:

DE FORMA GLOBAL: e assim o cálculo será conhecido em toda a Base de Conhecimento,

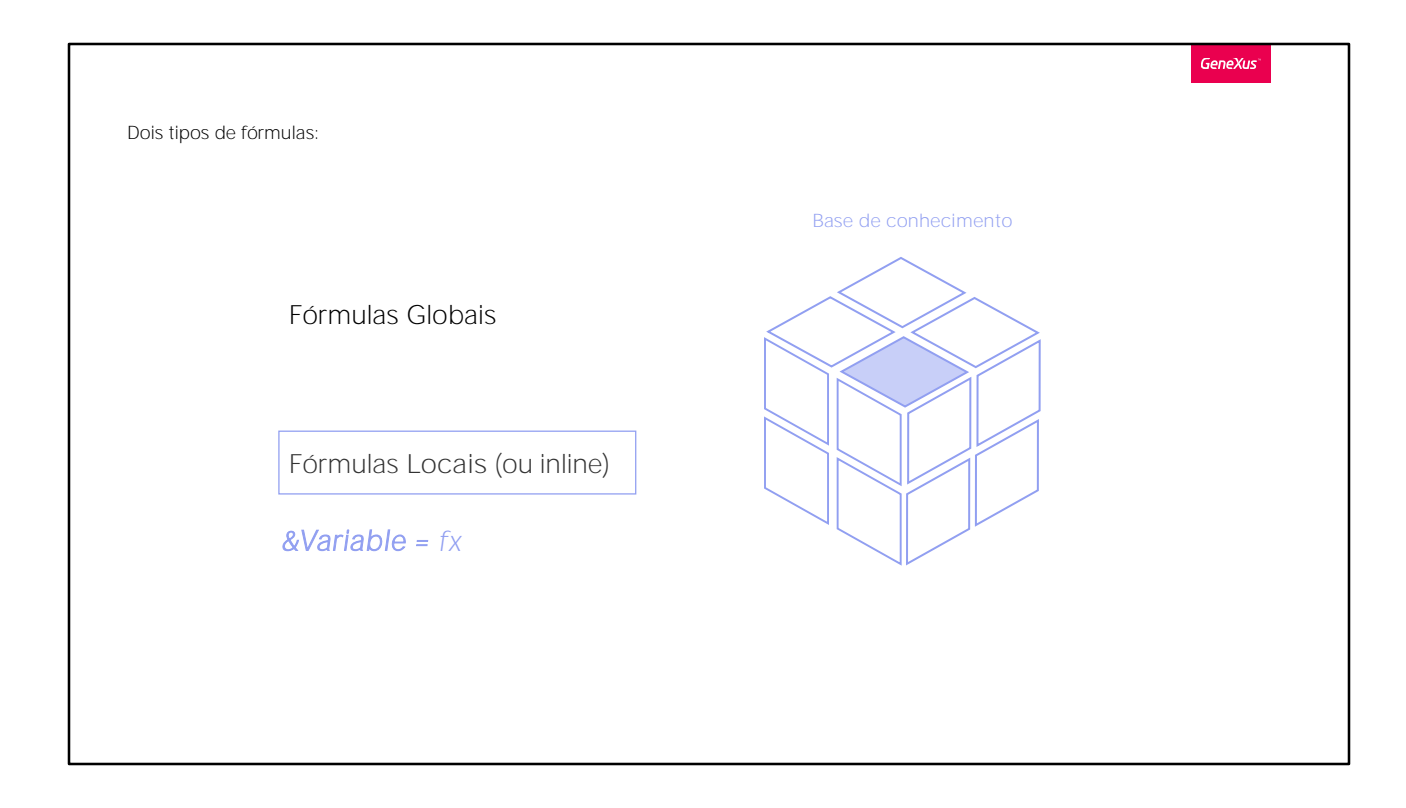

OU DE FORMA LOCAL ou INLINE: neste caso o cálculo só será conhecido no objeto em que foi definido.

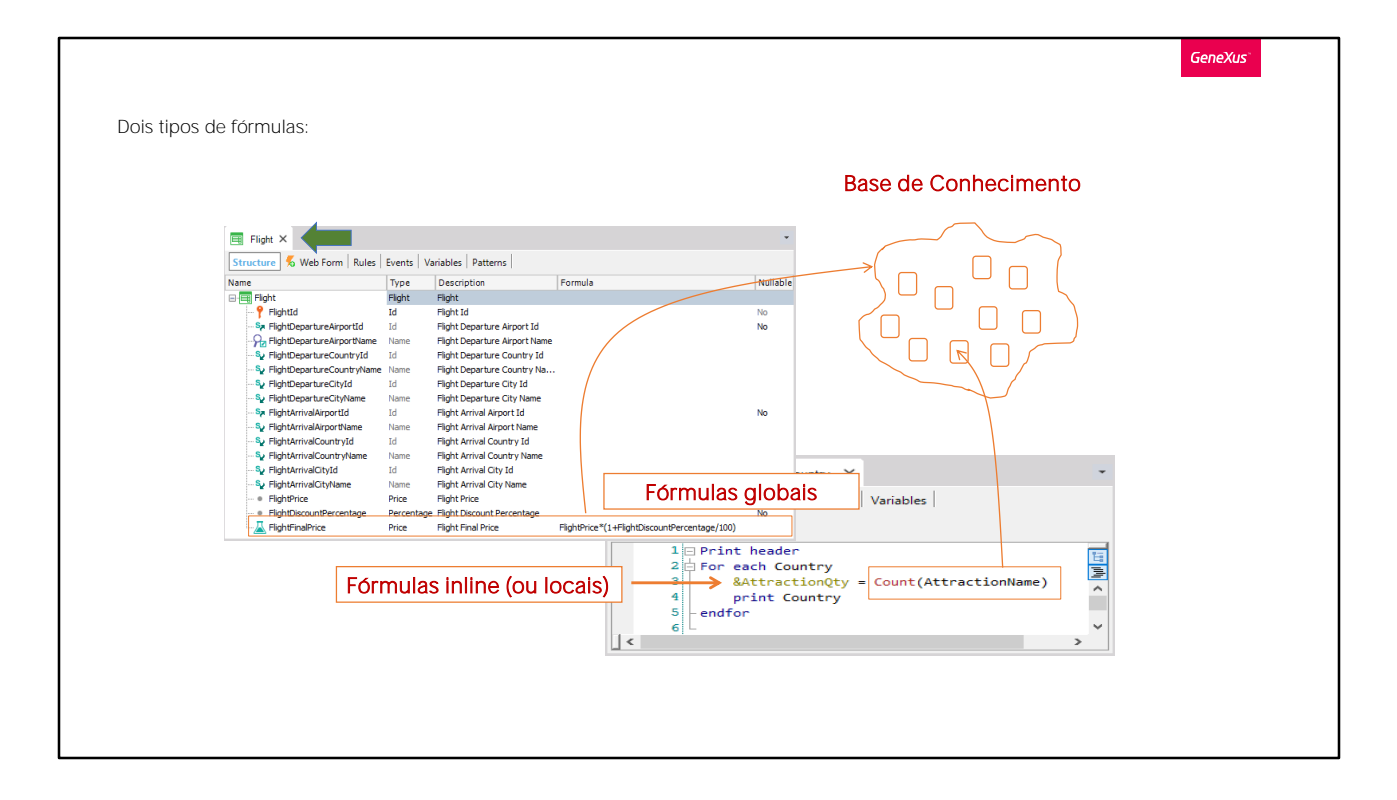

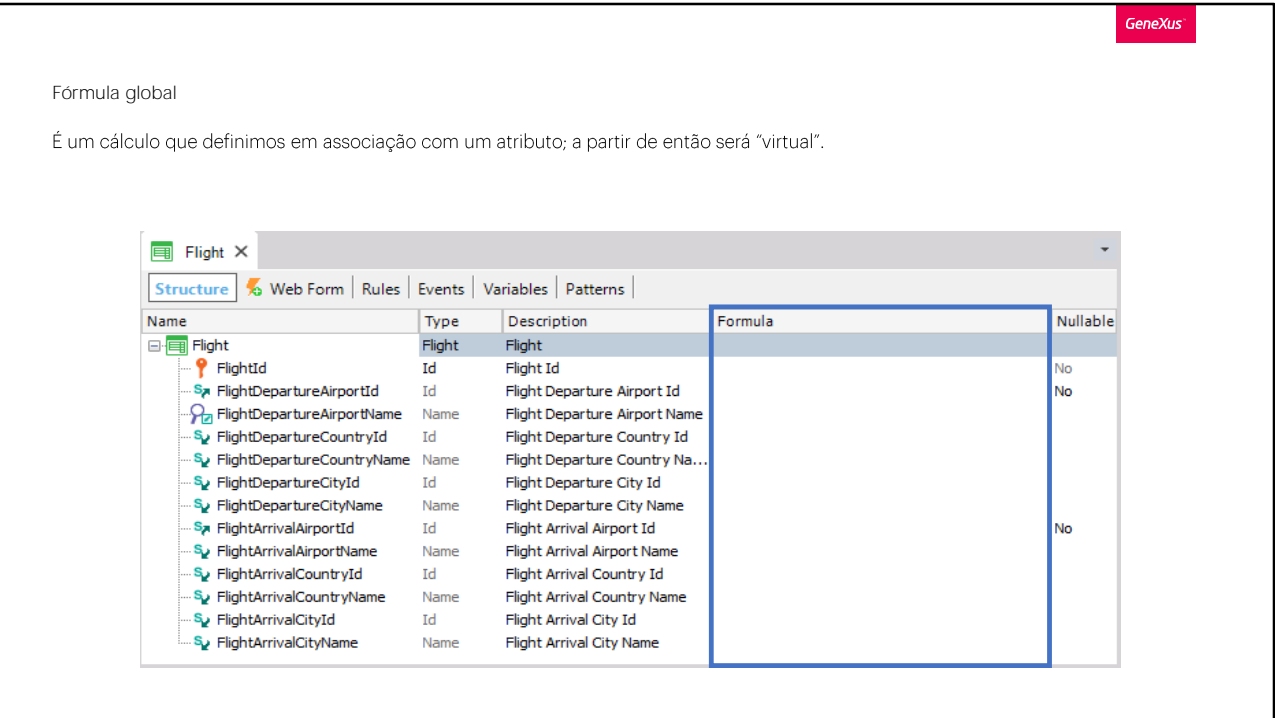

Vamos começar aprendendo o que é uma fórmula global e como ela é definida.

Uma fórmula global é um cálculo que definimos associado a um atributo.

Observe que as estruturas de transações contêm uma coluna de título "Formula".

Se um atributo for definido como um cálculo nesta coluna,

estaremos dizendo a GeneXus que este atributo é virtual, ou seja, ele não deverá ser criado fisicamente como um campo na tabela associada, porque o valor do atributo será obtido, efetuando o cálculo que indicamos.

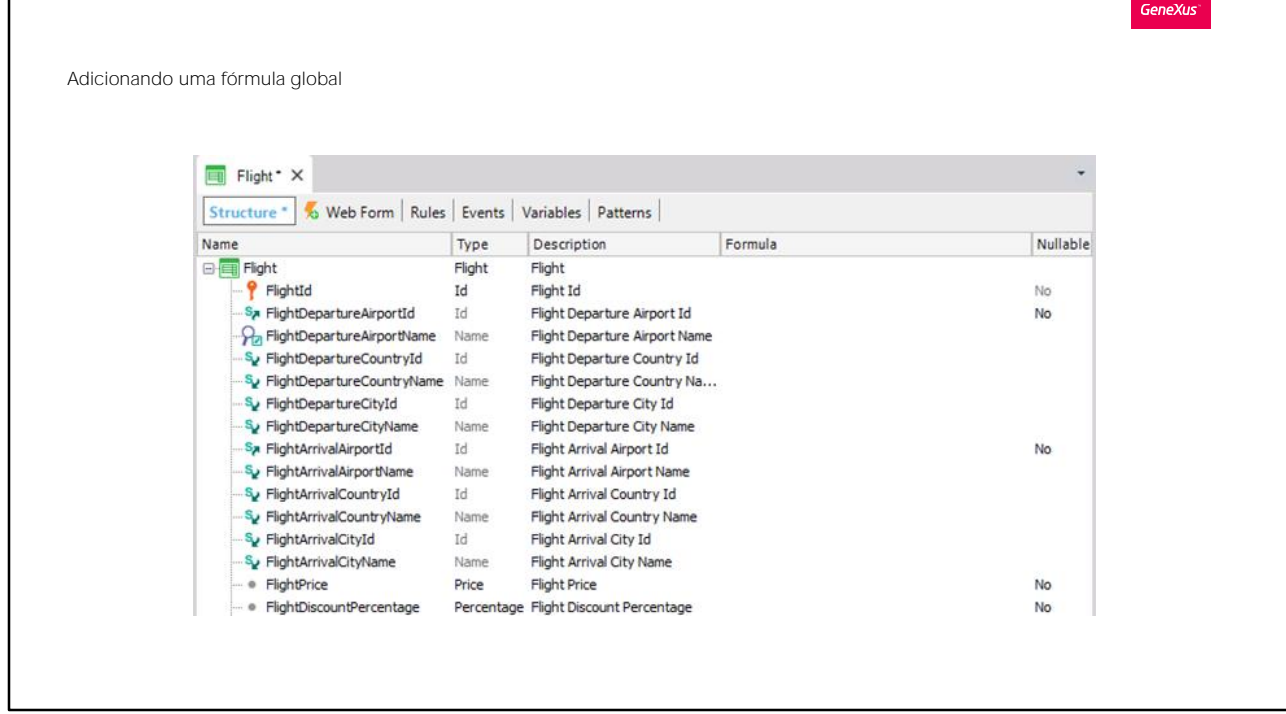

Vamos ver isto com um exemplo.

Em primeiro lugar, vamos definir um novo atributo na transação Flight, a fim de armazenar o preço de cada voo Então definimos o atributo FlightPrice. E criamos o domínio Price.

Gravamos.

Agora vamos definir outro novo atributo na mesma transação, para armazenar o desconto que tem cada voo. O chamamos: FlightDiscountPercentage... e seu tipo de dados será um domínio também chamado Percentage, Numeric de 3.

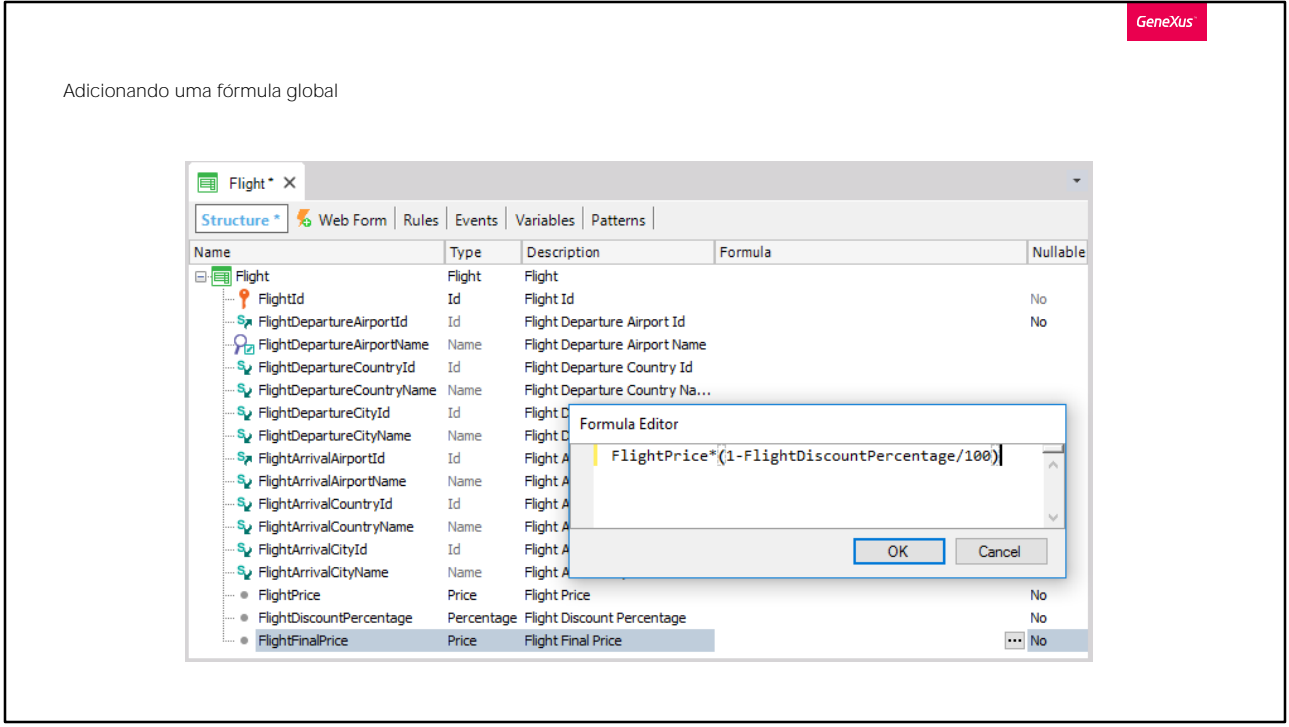

E, finalmente, vamos definir outro atributo, chamado FlightFinalPrice, com base no domínio Price, com o objetivo, agora sim, de definir este atributo como uma fórmula global.

Para isso, na coluna "Formula" deste atributo, vamos definir o cálculo necessário para que sempre se execute e esteja disponível neste atributo "o preço atual do voo", ou seja, o preço de FlightPrice descontado a porcentagem de desconto armazenada em FlightDiscountPercentage.

Então, nesta coluna fórmula, vamos escrever o cálculo correspondente:

Observe que nesta janela somente o cálculo é indicado, não é preciso escrever a atribuição.

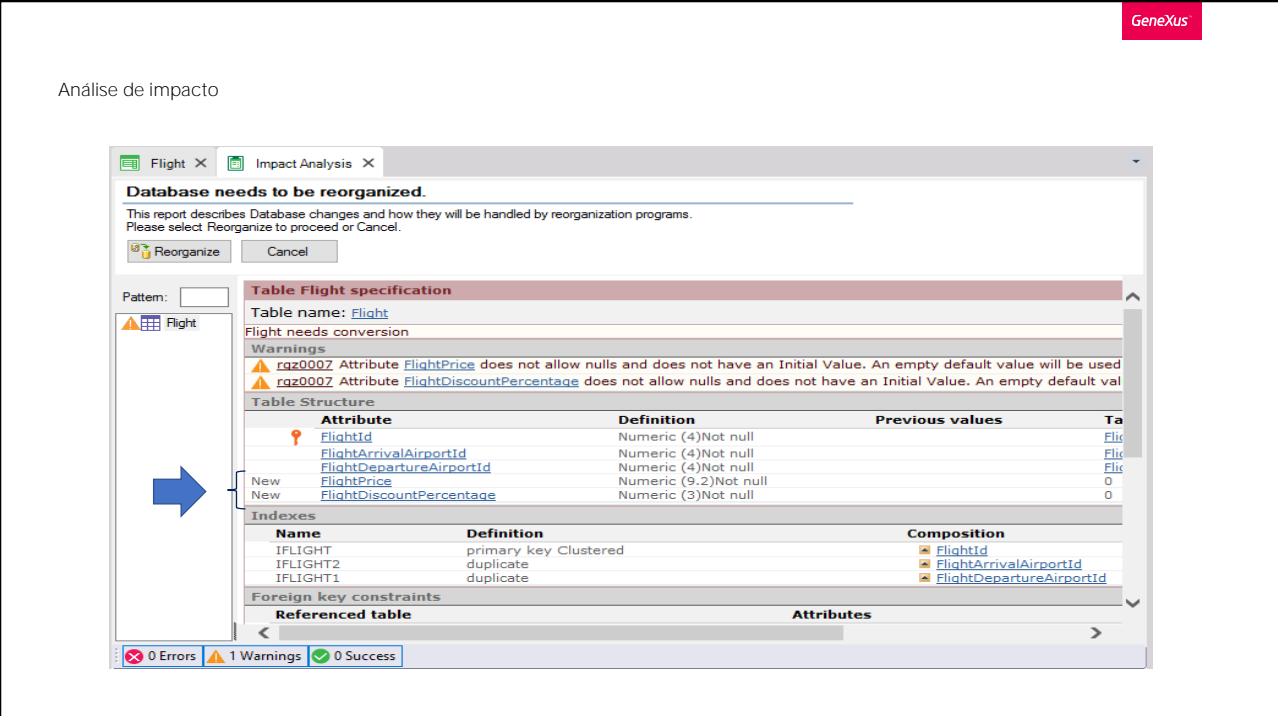

Agora pressionemos F5, que grava automaticamente tudo o que está pendente... e vejamos o que acontece.

Vemos que na tabela de física Flight estão sendo criados apenas 2 campos, apesar do fato de termos definido três novos atributos na estrutura da transação.

Pelo fato de ter uma definição na coluna fórmula, este atributo não é adicionado à tabela física.

Como o atributo está definido na base de conhecimento com uma fórmula associada, GeneXus sabe como calcular seu valor e em qualquer objeto no qual esse atributo esteja presente, o cálculo será efetuado e o resultado será mostrado.

Reorganizamos... E vemos a aplicação em execução.

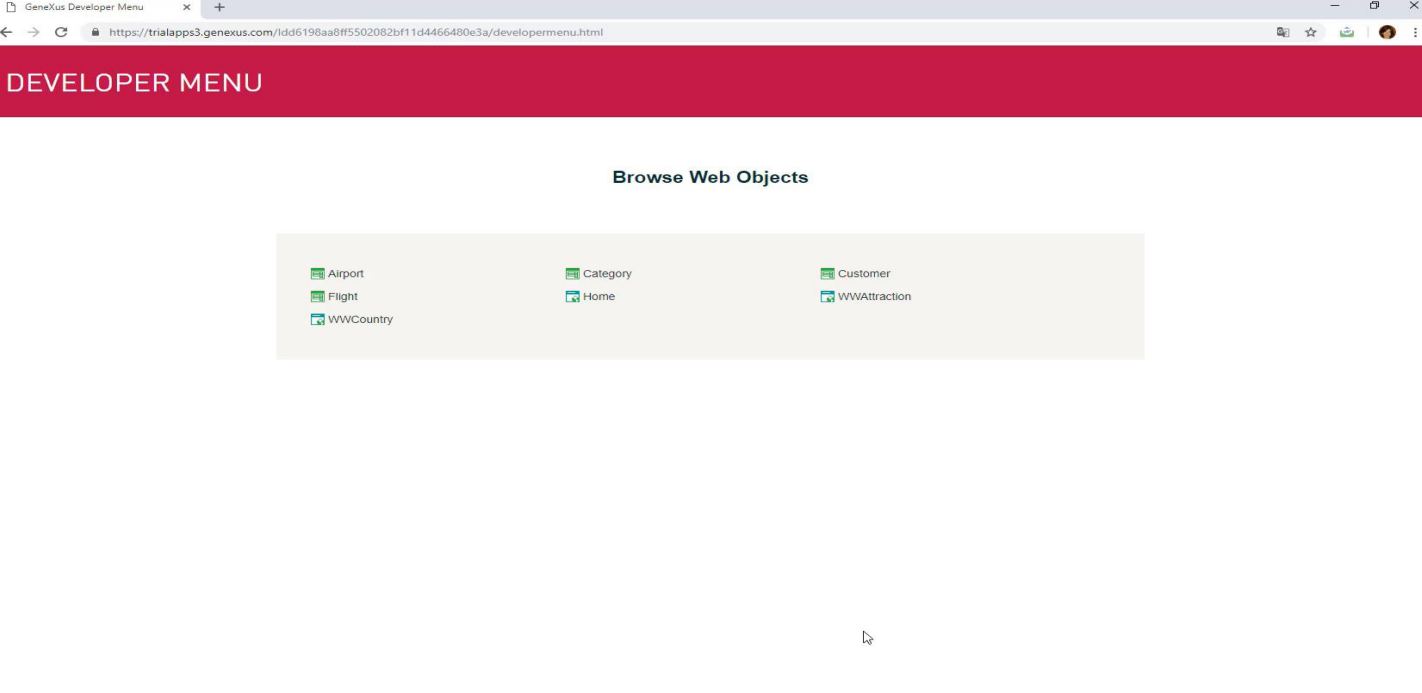

Executamos a transação, consultamos Flight o voo número 1 e vemos neste form, os três novos atributos que definimos:

o preço do voo, habilitado para que o ingressemos

o percentual de desconto, também habilitado para que o ingressemos e o preço final, desabilitado porque é o atributo que definimos como fórmula, e seu valor não é inserido, mas será calculado e exibido.

Qualquer atributo que definimos como uma fórmula global será um dado de leitura e não será possível inserir valor para ele. Isso porque o atributo obtém seu valor do cálculo associado, que é executado sempre que o atributo é usado.

Por esse motivo não há nenhum campo na tabela física para armazenar o valor deste atributo, portanto, não faz sentido que seja editável.

Vamos então entrar um preço para este voo, uma porcentagem de desconto: vamos colocar 10%.

E quando você sair do campo, vemos que a fórmula é imediatamente executada, mostrando-se o preço final do voo com o desconto aplicado.

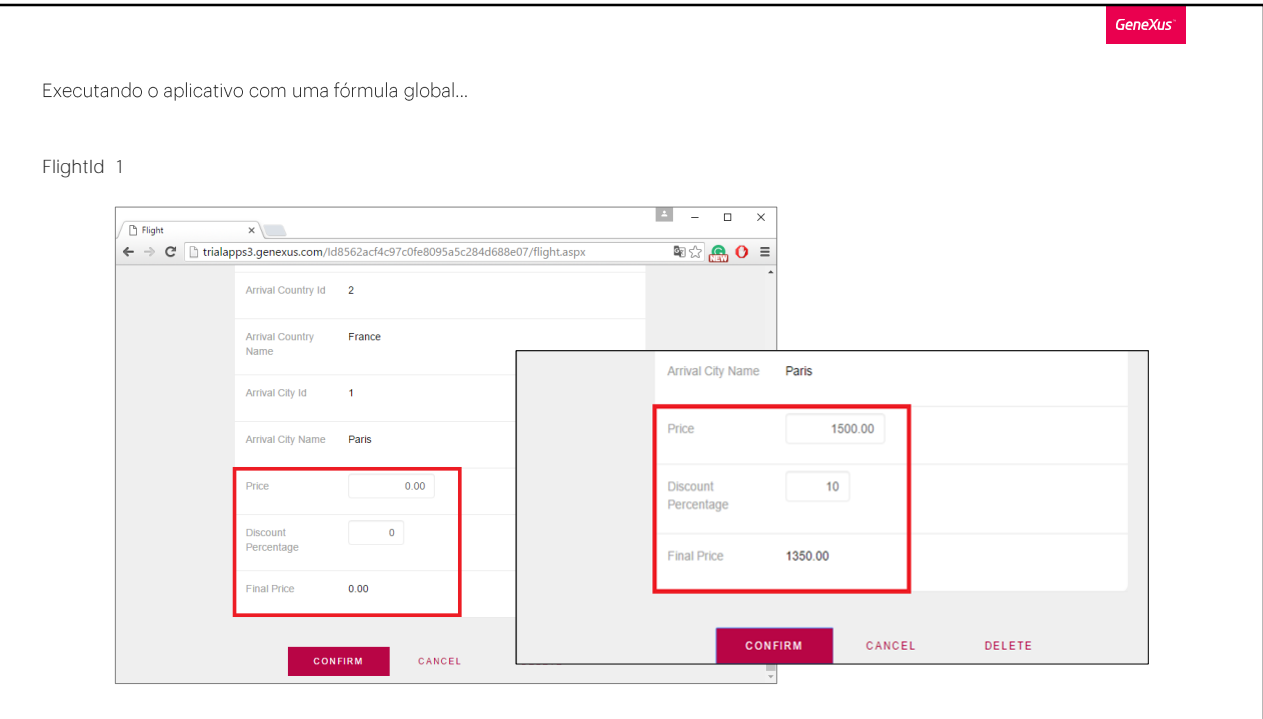

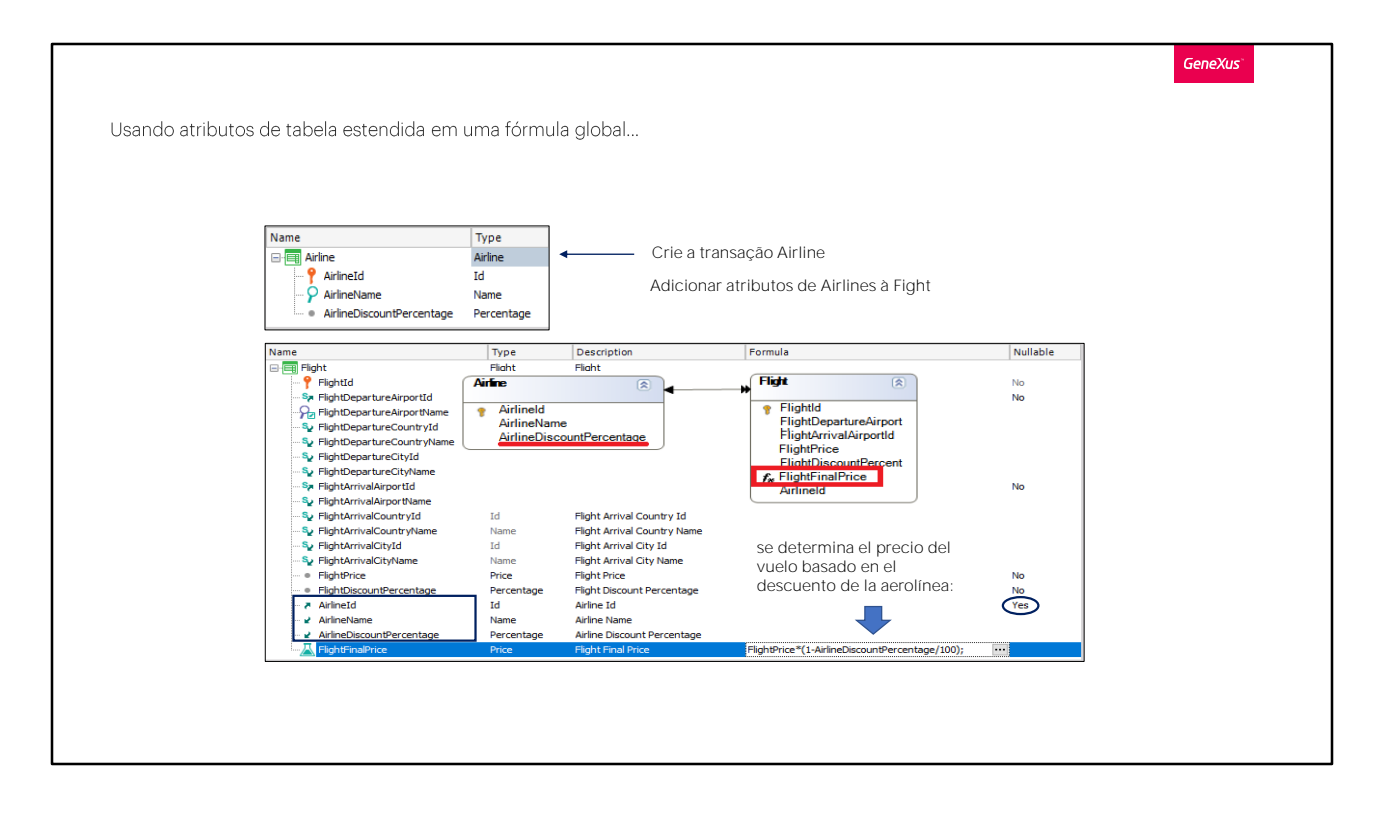

Voltemos ao GeneXus.

Definimos assim um atributo de fórmula global.

Somente os atributos podem ser definidos como fórmulas globais da maneira que vimos, fazendo uso da coluna Fórmula na transação. Algo importante a saber, é que, embora no cálculo do exemplo, temos envolvido apenas atributos da própria tabela associada com a transação, ou seja, sua tabela base, é possível envolver também atributos da tabela estendida.

Vamos ver.

Criaremos uma nova transação de nome Airline para registrar as companhias aéreas.

Definimos AirlineId AirlineName e... AirlineDiscountPercentage, para registrar o desconto que a companhia aérea faz para todos os seus voos.

Salvamos. E agora vamos à transação Flight, para atribuir a cada voo a companhia aérea que o opera.

Em seguida, adicionamos o atributo AirlineId, que terá aqui o papel de chave estrangeira... e alteramos o valor de sua propriedade Nullable, para o valor Yes... de modo que possamos não especificar nesta primeira etapa, a companhia aérea do voo, já que ainda não temos companhias aéreas gravadas.

Mais tarde, podemos voltar a alterar o valor desta propriedade Nullable para No, de modo que seja obrigatório especificar a companhia aérea no momento da inclusão ou modificação de um voo.

Também adicionamos os atributos de AirlineName e AirlineDiscountPercentage para poder visualizar também estes dados no formulário.

Agora vamos modificar a definição da nossa fórmula, para calcular o preço final do voo, aplicando o desconto genérico da companhia aérea, em vez de aplicar o desconto próprio do voo.

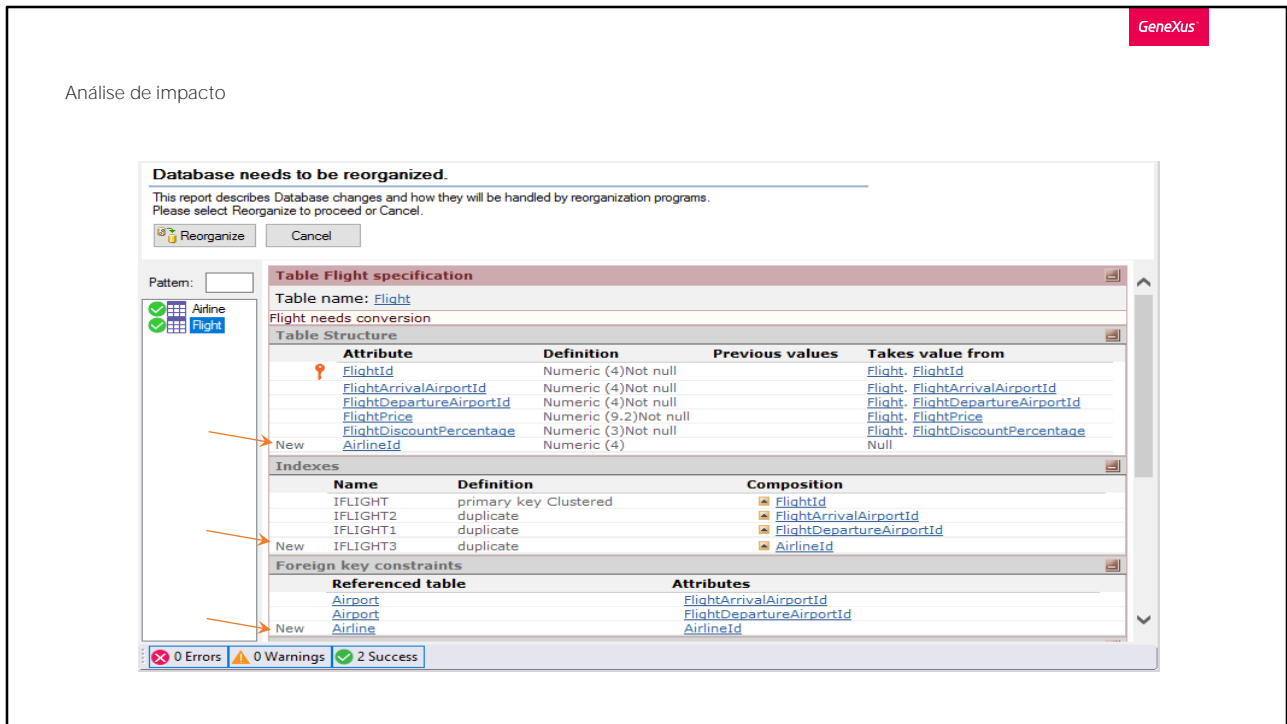

E pressionamos F5...

Vemos a proposta de criação da tabela física Airline com os três atributos que definimos e que na tabela Flight, será adicionada a chave estrangeira Airlineld:

Procedemos então para reorganizar e executar...

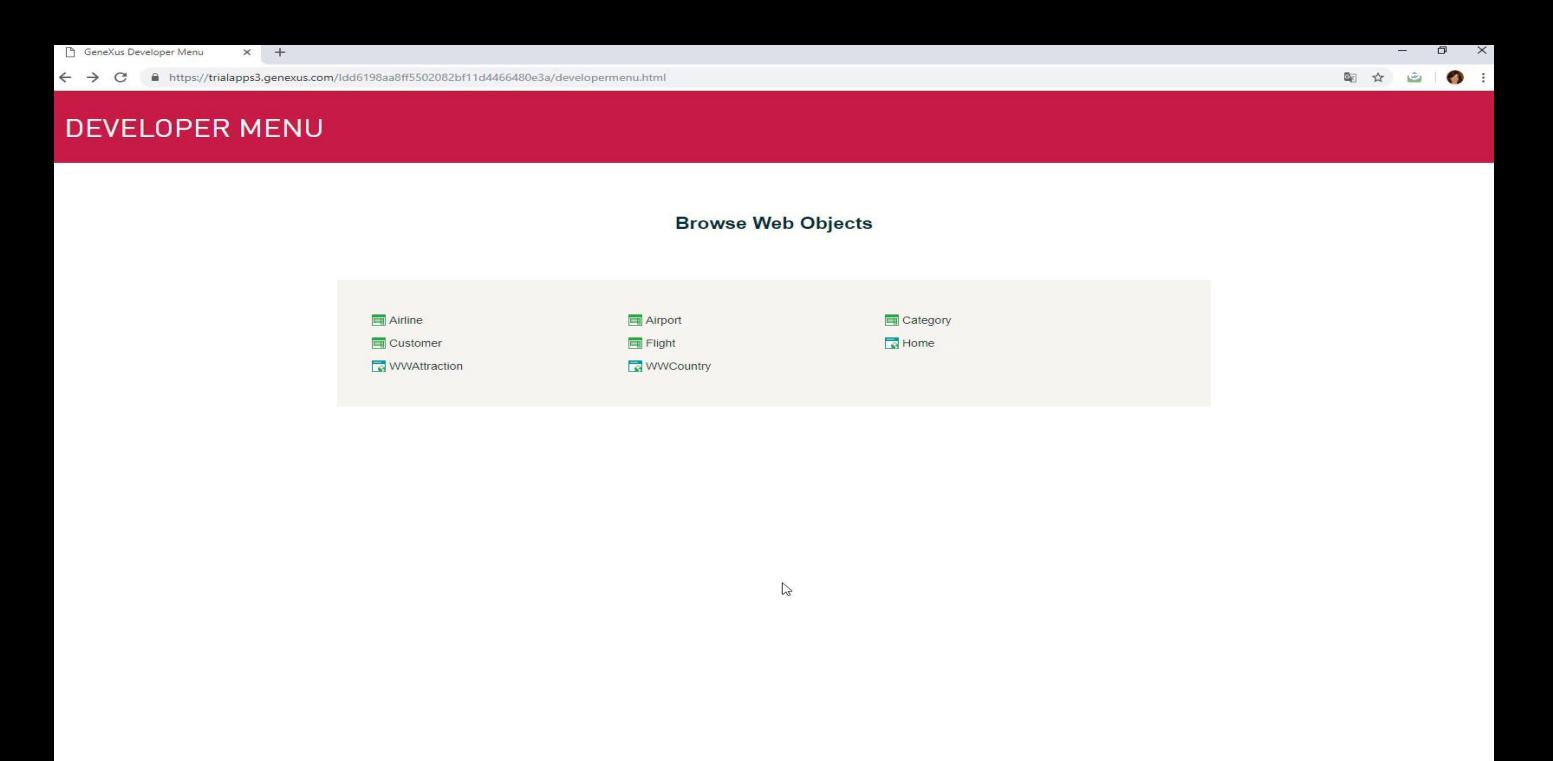

Executamos a transação Airline e incluiremos uma companhia aérea, nomeada TAM com um desconto de 30%:

Agora, vamos atribuir esta companhia aérea a um voo.

Então abrimos a transação Flight, nosso voo número 1, e vamos associar a ele a companhia aérea número 1...

Vemos que o novo preço final do voo foi calculado, que é um atributo de fórmula global:

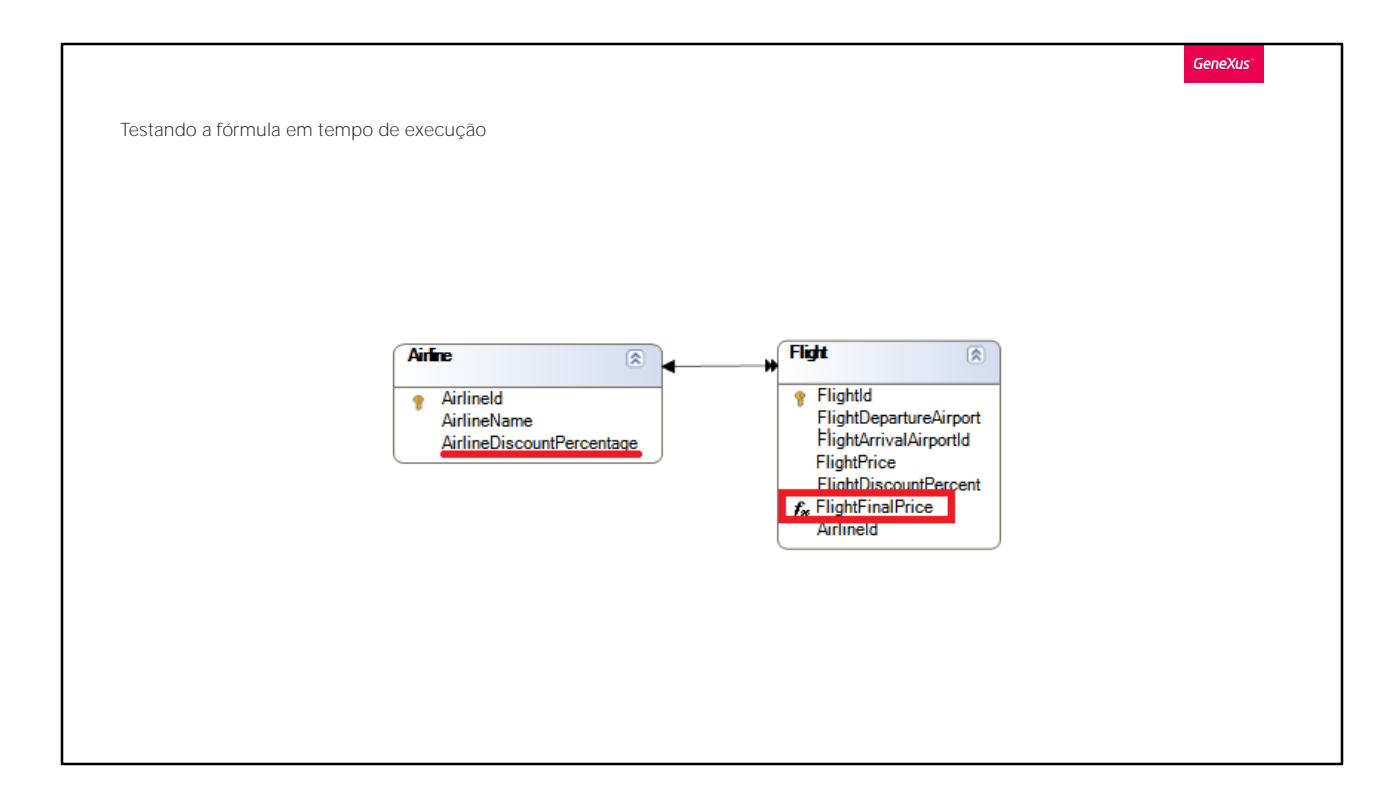

... que agora envolve a porcentagem de desconto da companhia aérea, que é um atributo da tabela estendida da tabela base Flight:

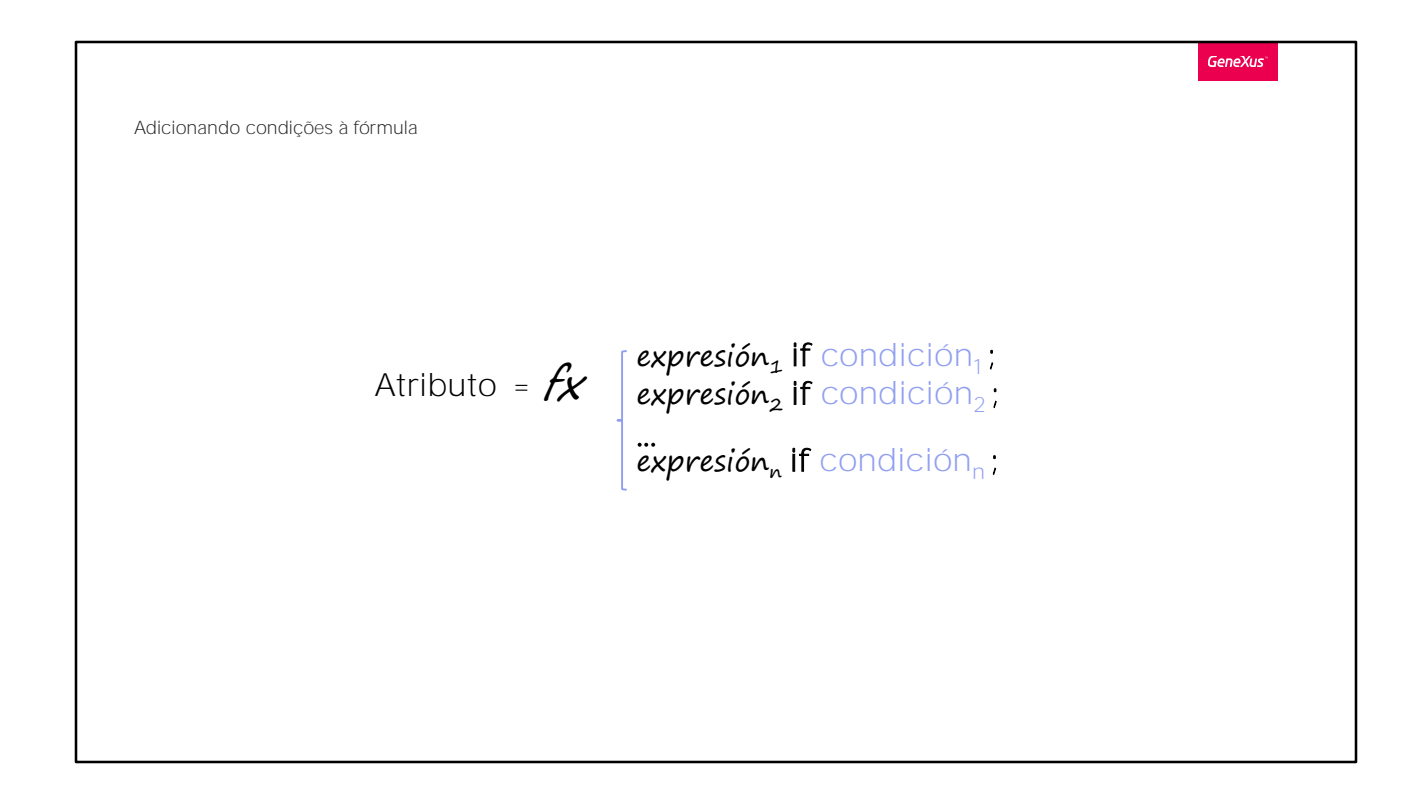

Bem. Uma coisa que não dissemos ainda é que as fórmulas podem avaliar condições e que o resultado pode ser calculado de diferentes maneiras, dependendo se essas condições são verdadeiras ou falsas:

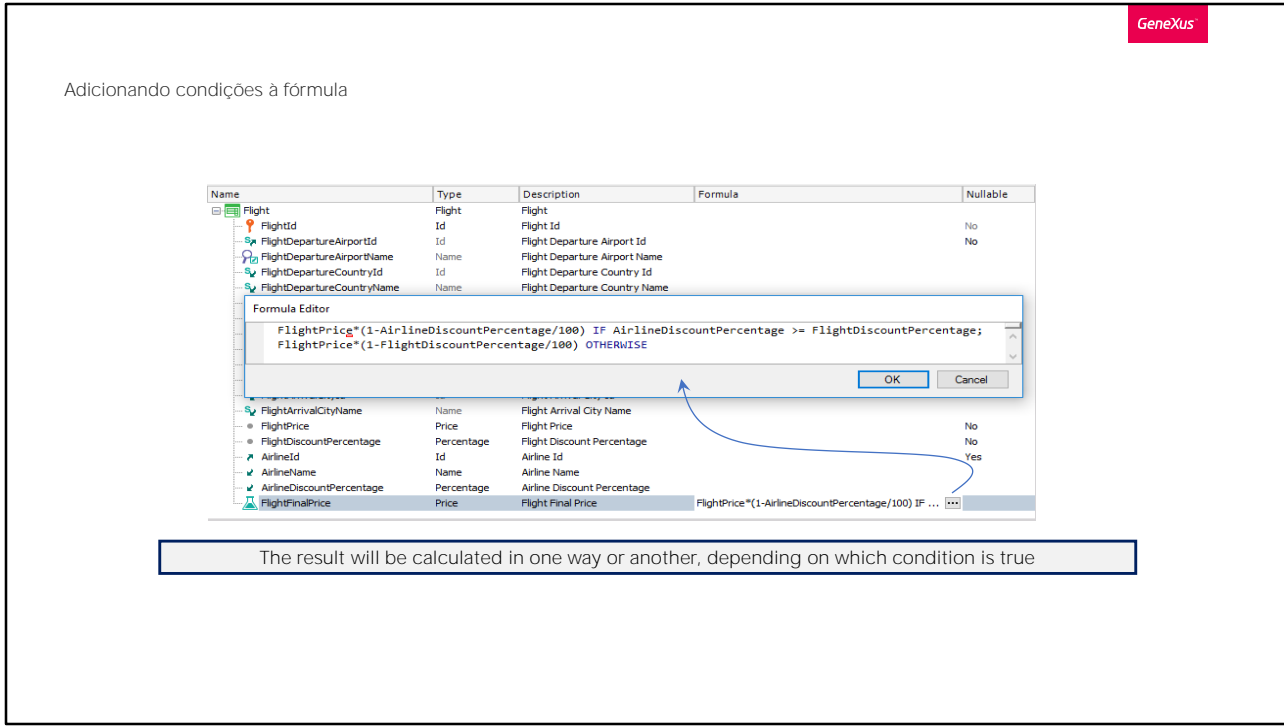

Vejamos isto.

Clicamos neste botão para editar a fórmula.

E definiremos que se considere a porcentagem de desconto mais alta para calcular o preço final do voo, e assim poder fazer o melhor desconto possível.

Com esta definição, se a companhia aérea tem um desconto maior para todos os seus voos do que a porcentagem de desconto que tem o voo em si, então consideramos para o cálculo o desconto da companhia aérea.

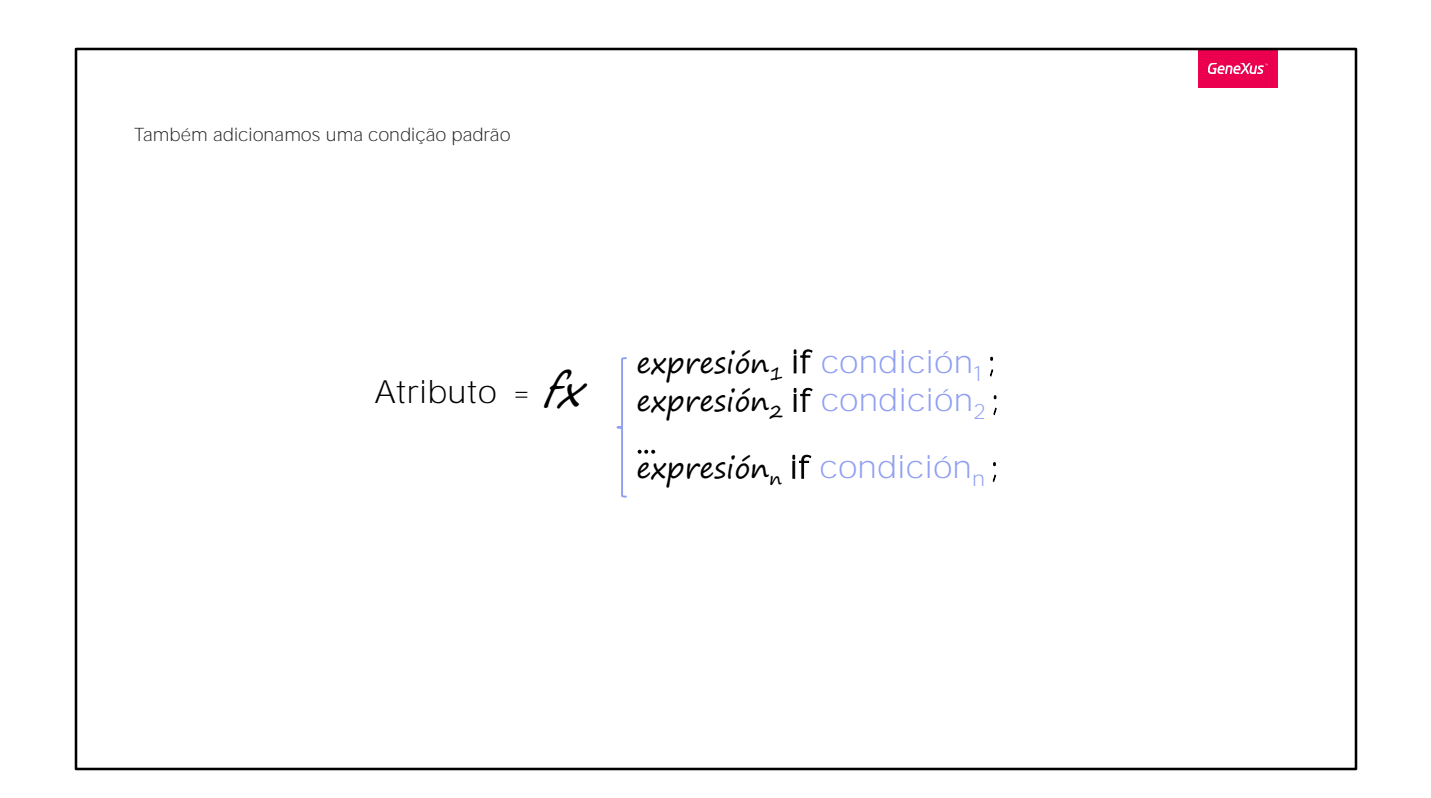

Y en caso contrario:

empleamos para el cálculo al porcentaje de descuento propio del vuelo.

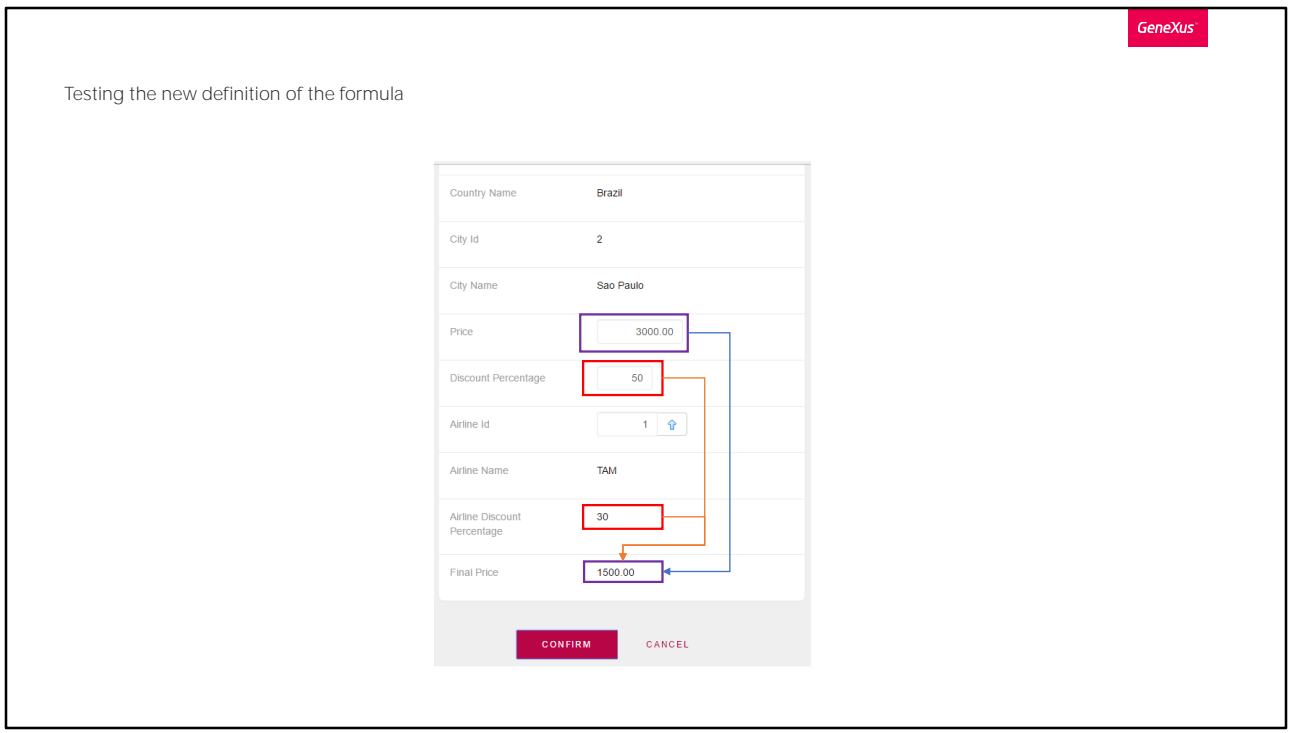

Observe que as fórmulas são escritas como expressões, terminando em ponto-e-vírgula. Para calcular a fórmula, GeneXus fica com a primeira expressão para a qual se cumpra a condição. Se nenhuma se cumpre e houver cláusula otherwise, utiliza essa.

Vamos mover o atributo de Final Price para o fim, de modo que fique melhor apresentada a informação.

Pressionamos F5.

Executamos a transação Flight e ao primeiro voo atribuímos que sua porcentagem do desconto seja maior que a porcentagem de desconto geral da companhia aérea, por exemplo atribuímos 50%.

Saímos do campo e passamos pelo da companhia aérea, de modo que ao sair, já tem tudo para fazer o cálculo da fórmula.

Vemos então que o preço final do voo foi calculado, tendo em conta o maior desconto.

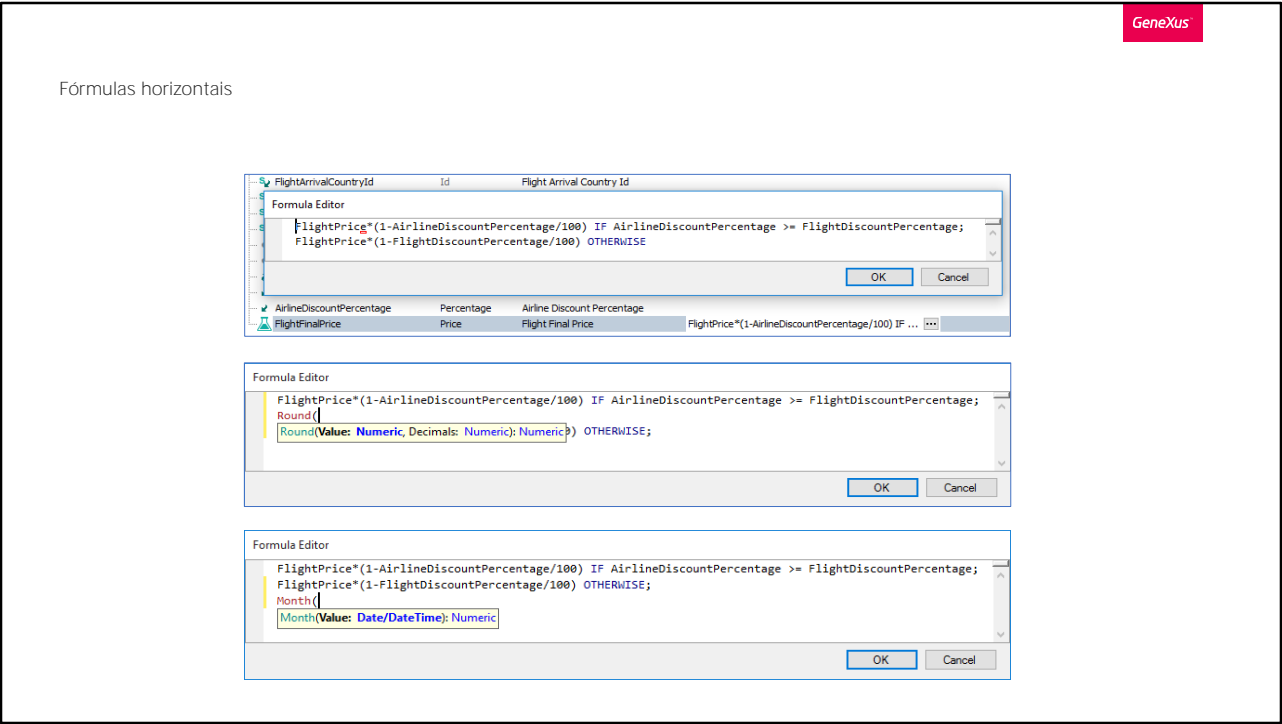

Voltemos ao GeneXus.

Como vimos, as fórmulas podem conter várias linhas seguidas de IF e conter ou não, uma última linha com OTHERWISE para o caso de nenhuma das condições anteriores ter sido cumprida.

Por sua vez, embora neste exemplo a maneira de obter cada resultado foi usando um cálculo, também se podem usar funções aplicadas a atributos ou expressões, como Round, para obter um resultado arredondado ou Month, para extrair o mês de uma data, etc... inclusive se pode chamar um procedimento definido por nós, para retornar um valor.

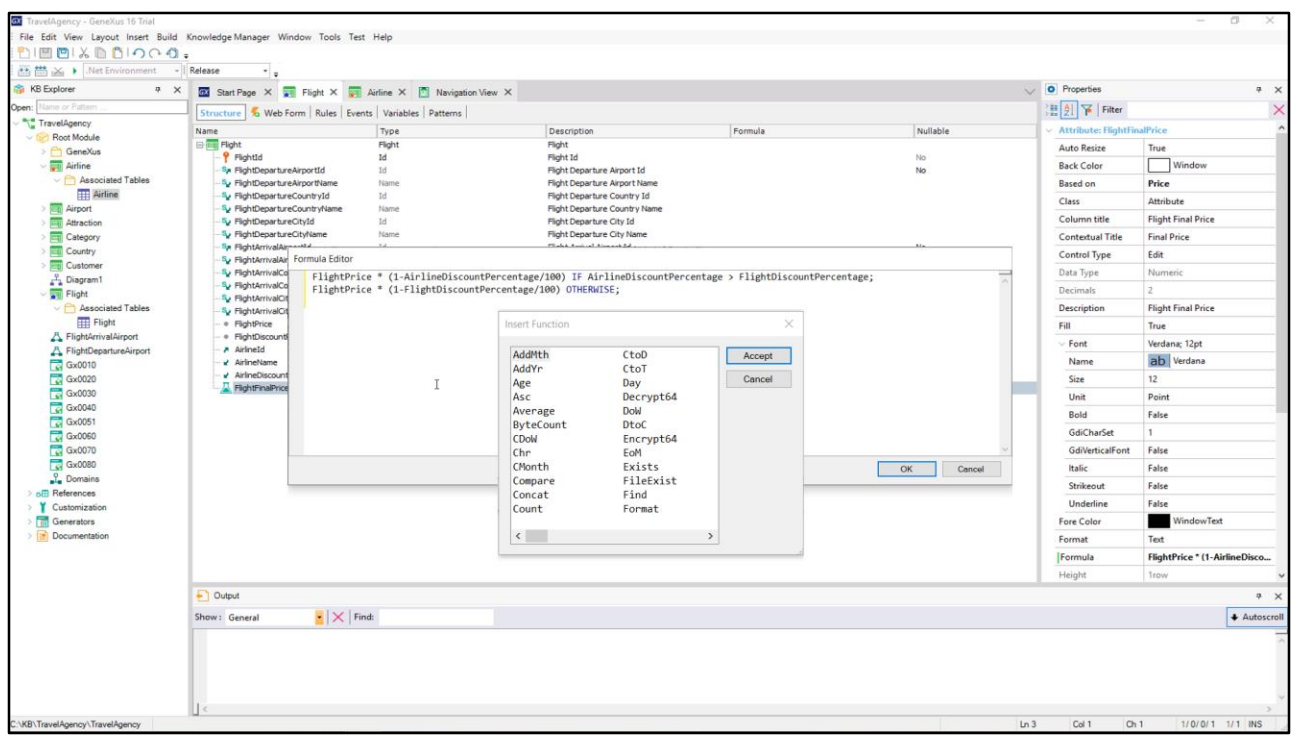

Se clicamos com o botão direito do mouse na caixa de diálogo de edição da fórmula e escolhermos a opção Function... veremos em um novo diálogo todas as funções que poderíamos inserir.

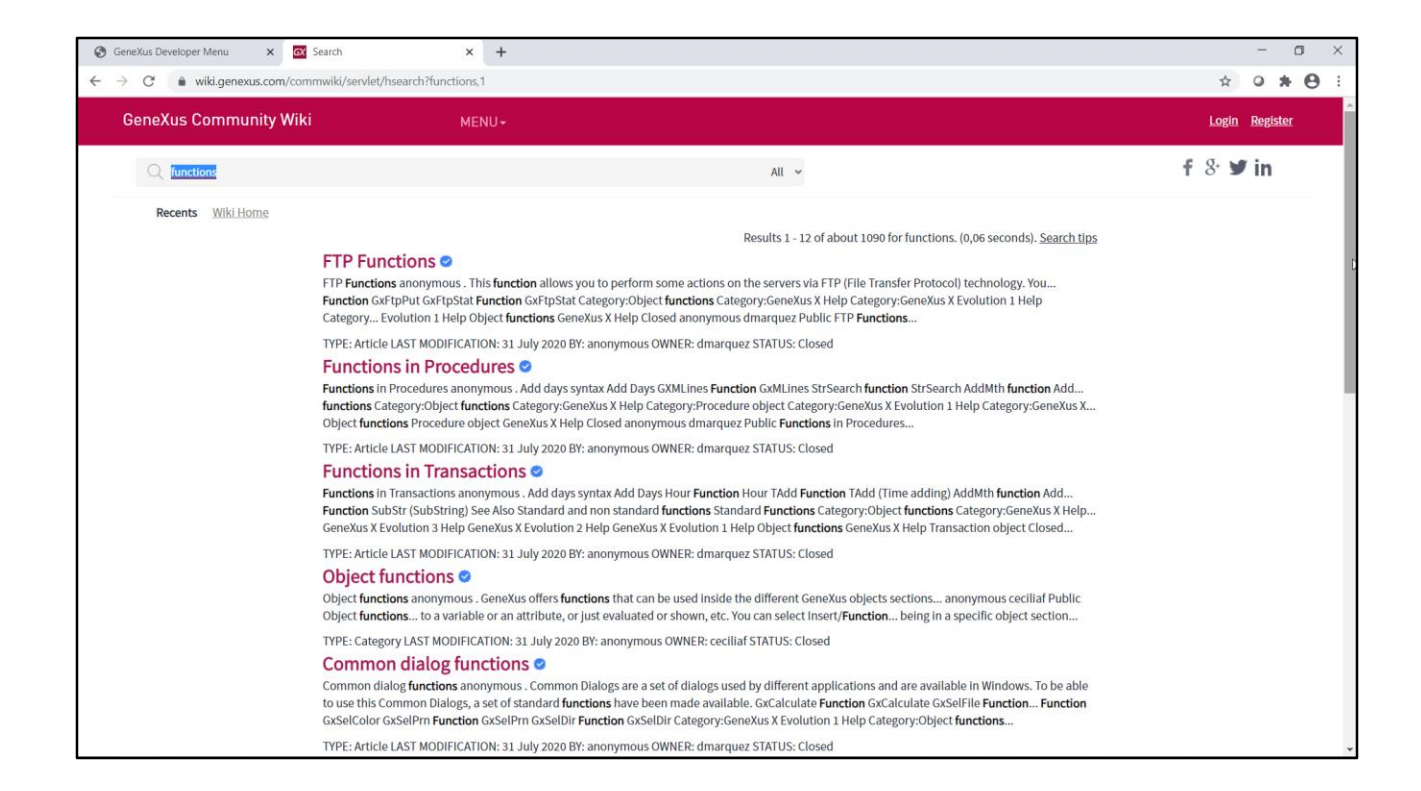

Vamos para Wiki de GeneXus para procurar informações sobre isto: vamos para wiki.genexus.com e escrevemos na caixa de pesquisa "functions". Nos são apresentadas várias entradas com informações sobre o que estamos procurando.

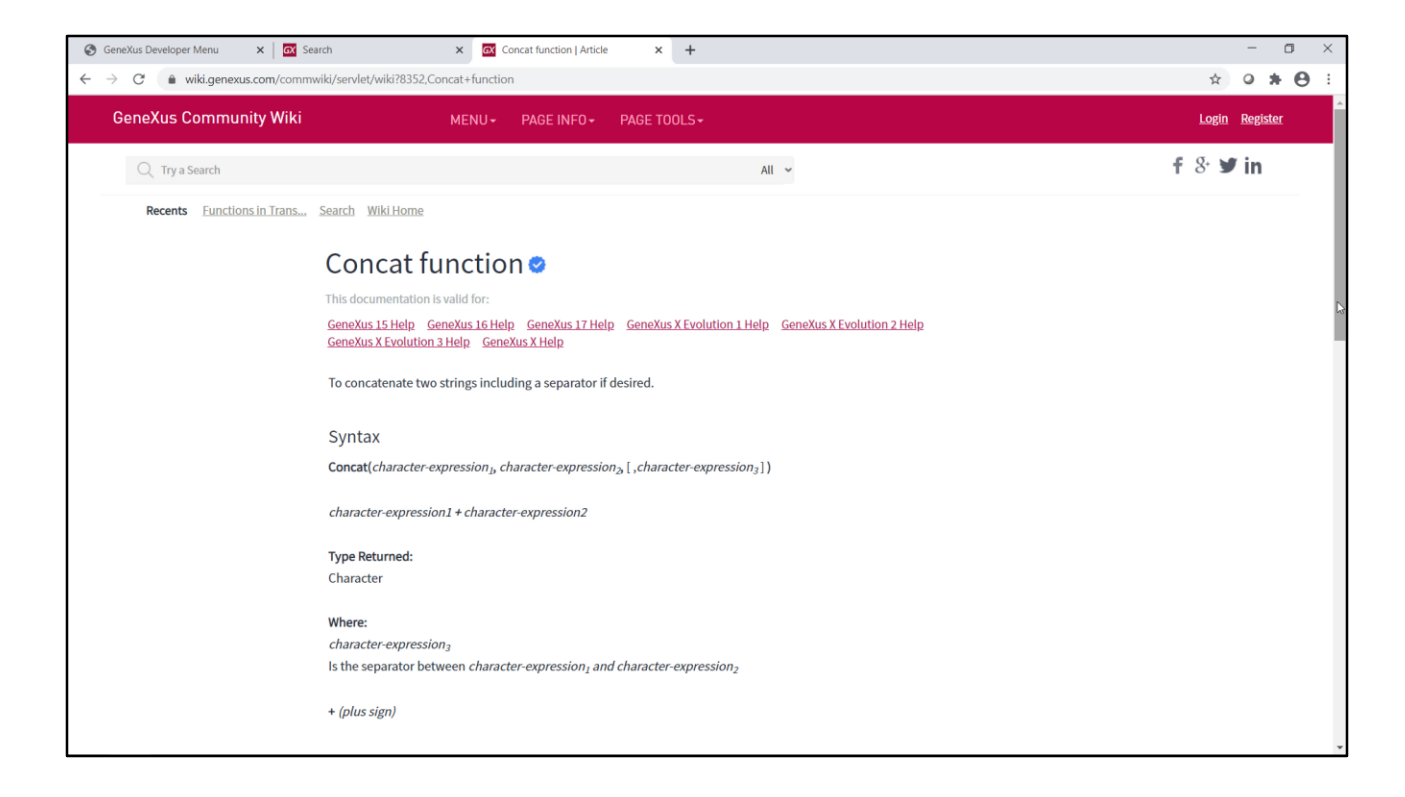

Se acessamos, por exemplo, "Functions in Transactions", veremos todas as funções que podemos usar em transações, e se clicamos em qualquer uma delas, teremos sua informação completa: uso, sintaxe, tipos de dados devolvidos, exemplos, etc.

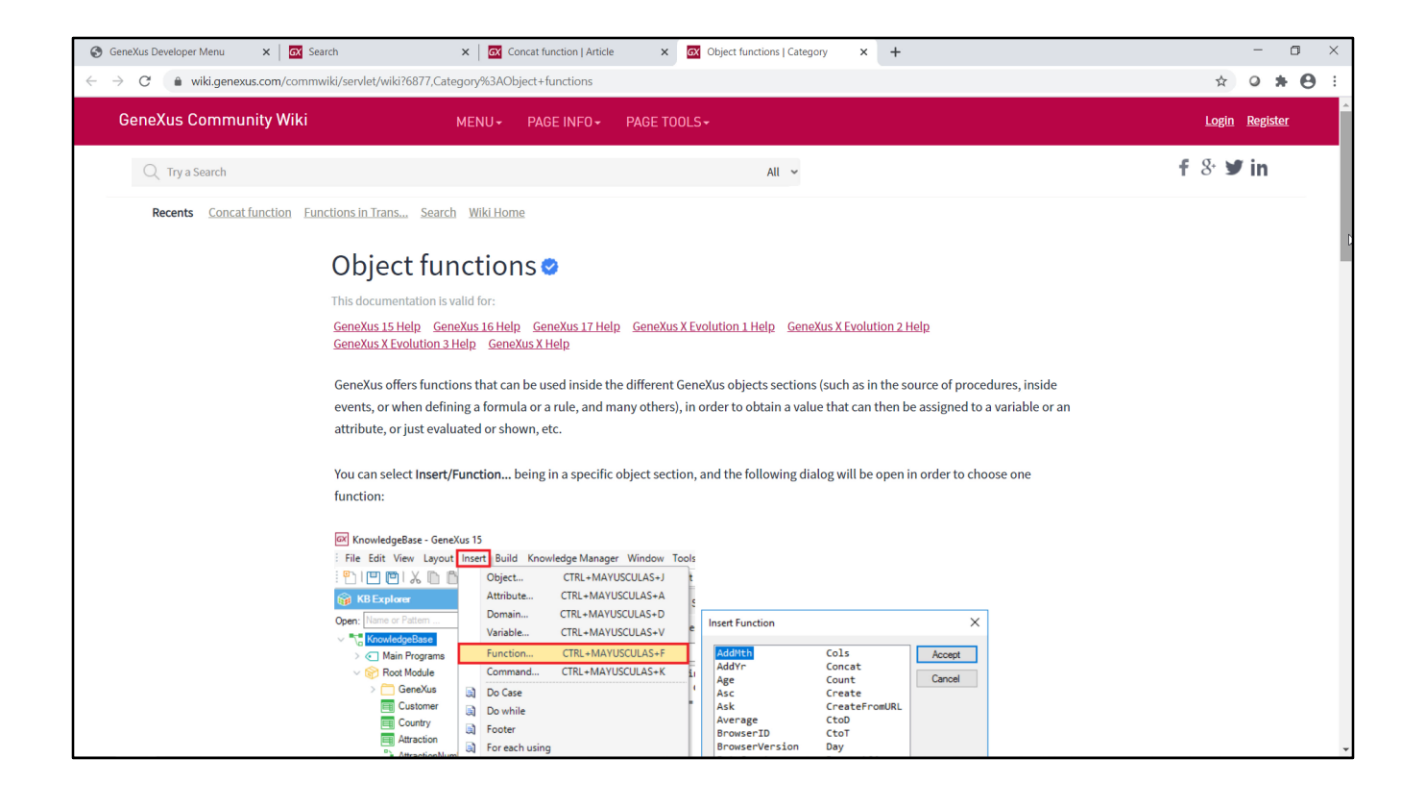

Veamos ahora la entrada de "Object Functions": nos muestra cómo acceder a las funciones correspondientes a cierto objeto en el cual estemos, y presenta un ejemplo que utiliza la función Month() para obtener la lista de clientes que cumplen años en el mes actual.

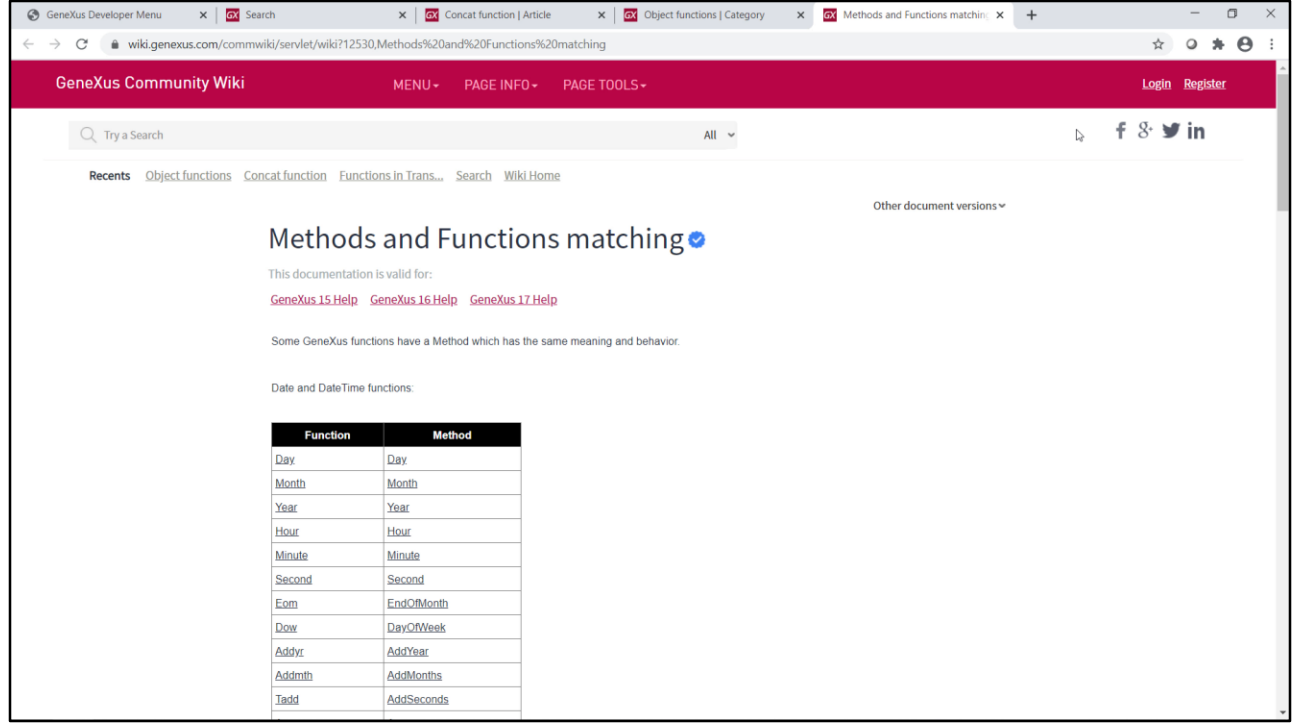

A entrada "Methods and Functions matching" apresenta aquelas funções que possuem um método que tem o mesmo significado e comportamento. Já utilizamos o método IsEmpty para controlar se um campo está vazio, mas há muitos outros que convidamos você a descobrir.

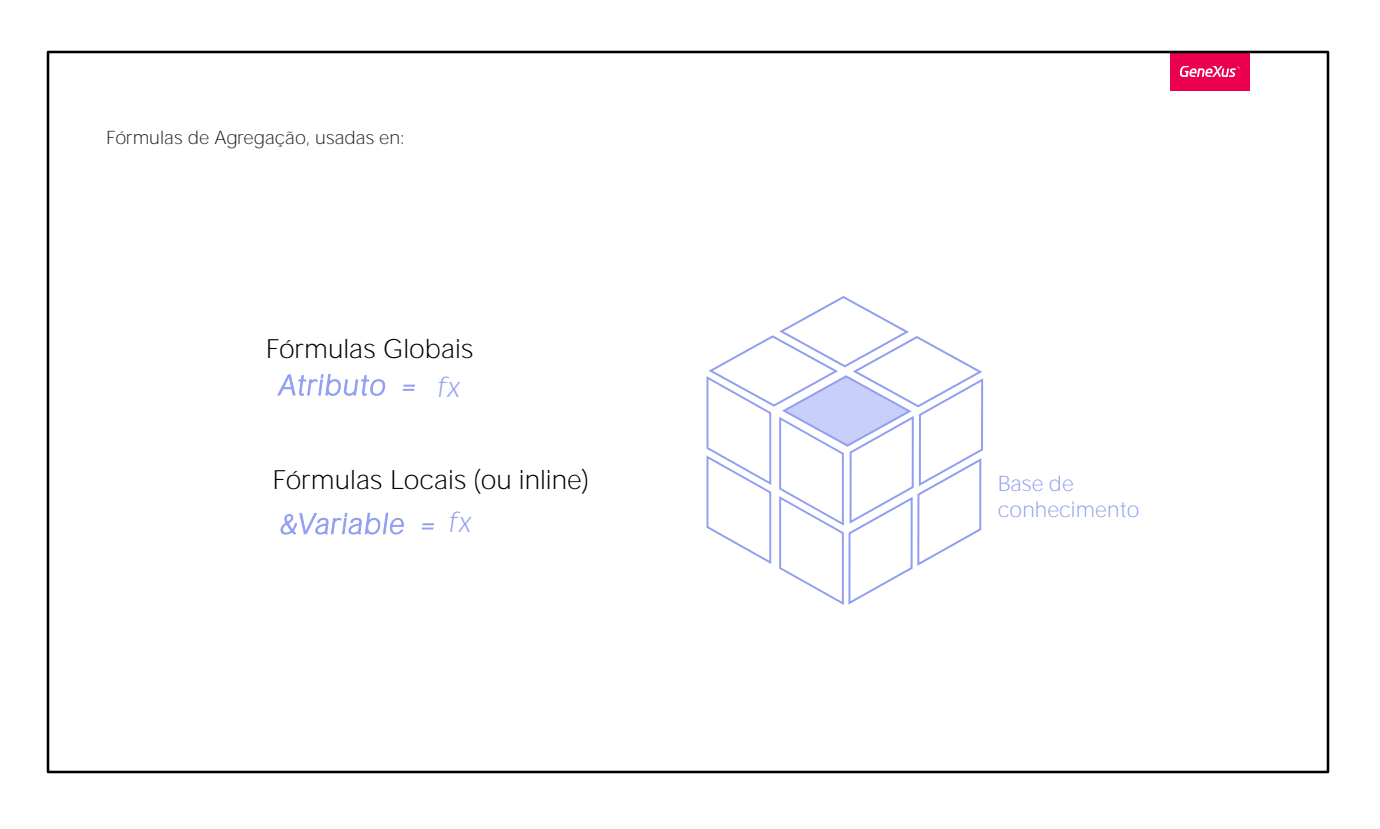

A este tipo de fórmulas, que fazem um cálculo obtido a partir de dados do registro em que se está posicionado (apenas um) e, eventualmente, dos registros associados (por tabela estendida), geralmente chamamos de fórmulas horizontais.

Bem. Agora veremos outro tipo de fórmulas, chamadas: fórmulas de Agregação

Embora explicaremos através da definição de exemplos de fórmulas globais, ou seja, que os respectivos cálculos definiremos associados a atributos e, portanto, não serão criados como campos físicos-, o que explicamos também vale para ser atribuído em outro contexto, a uma variável, por exemplo, ou localmente em determinada seção de um objeto (isto veremos em outro vídeo).

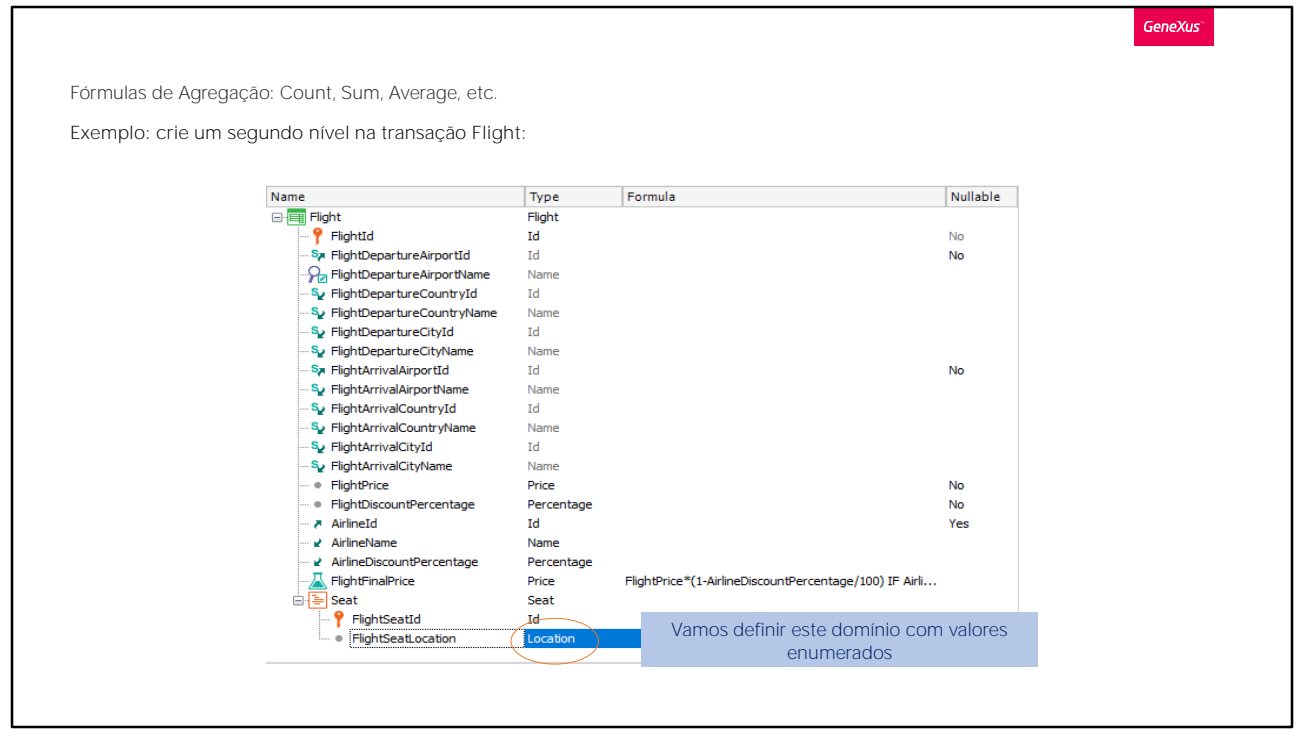

Bem, agora nós vamos criar um segundo nível na transação Flight... e colocaremos como nome: Seat.

Como este nome de nível o descreve, o usaremos para gravar os assentos que o voo oferece e vamos registrar para cada assento, se encontra-se ao lado da janela, ou no corredor ou está no meio destes. Então vamos querer saber a quantidade de assentos oferecidos pelo voo.

Digitamos o ponto, e completamos o nome do atributo: FlightSeatId

Criamos agora outro atributo, que vamos chamar FlightSeat Location... que será um caractere de 1.

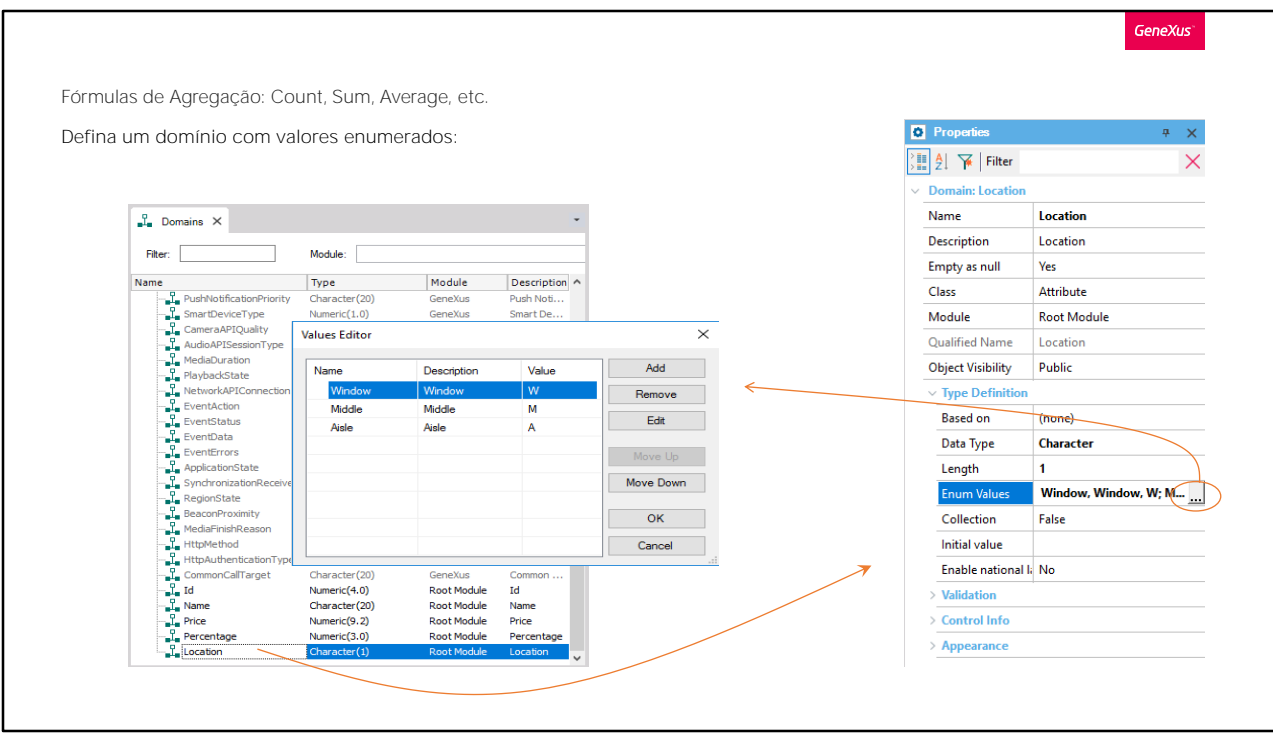

Agora editamos os domínios, para modificar uma propriedade do domínio Location que acabamos de criar.

Localizamos a propriedade Enum Values:

E vamos definir os três valores que este domínio pode tomar:

Window... ou seja, janela, e o caractere que será armazenado neste caso será "W"

Middle... ou seja, no meio, e o valor que será armazenado neste caso será  $"M"$ 

ou Aisle... ou seja, corredor, e o valor que será armazenado neste caso será "A".

Pressionamos OK...

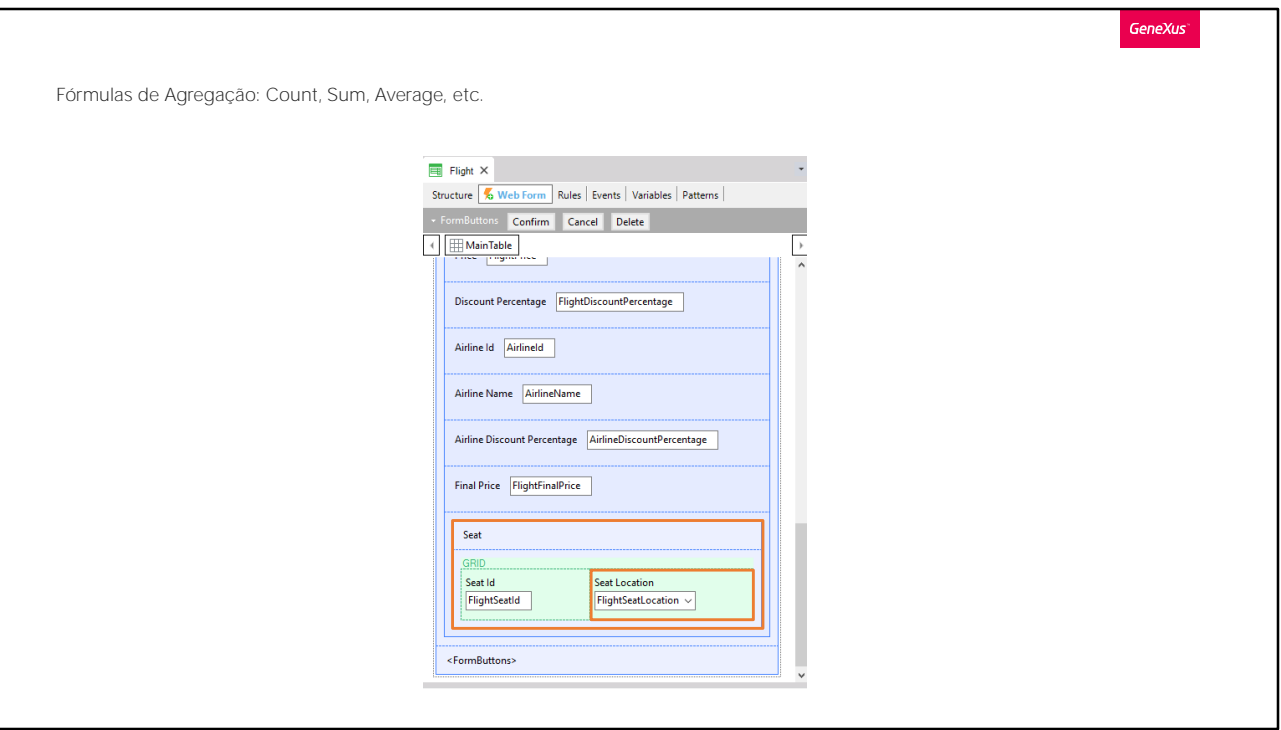

.. e observamos o form da transação Flight. Vemos que um grid foi adicionado para ser possível incluir os assentos do voo, e que para cada assento se pode indicar a localização do mesmo com um controle combo.

Este combo oferece os valores "window" "middle" ou "aisle", que são os valores possíveis que definimos para o domínio do atributo FlightSeatLocation.

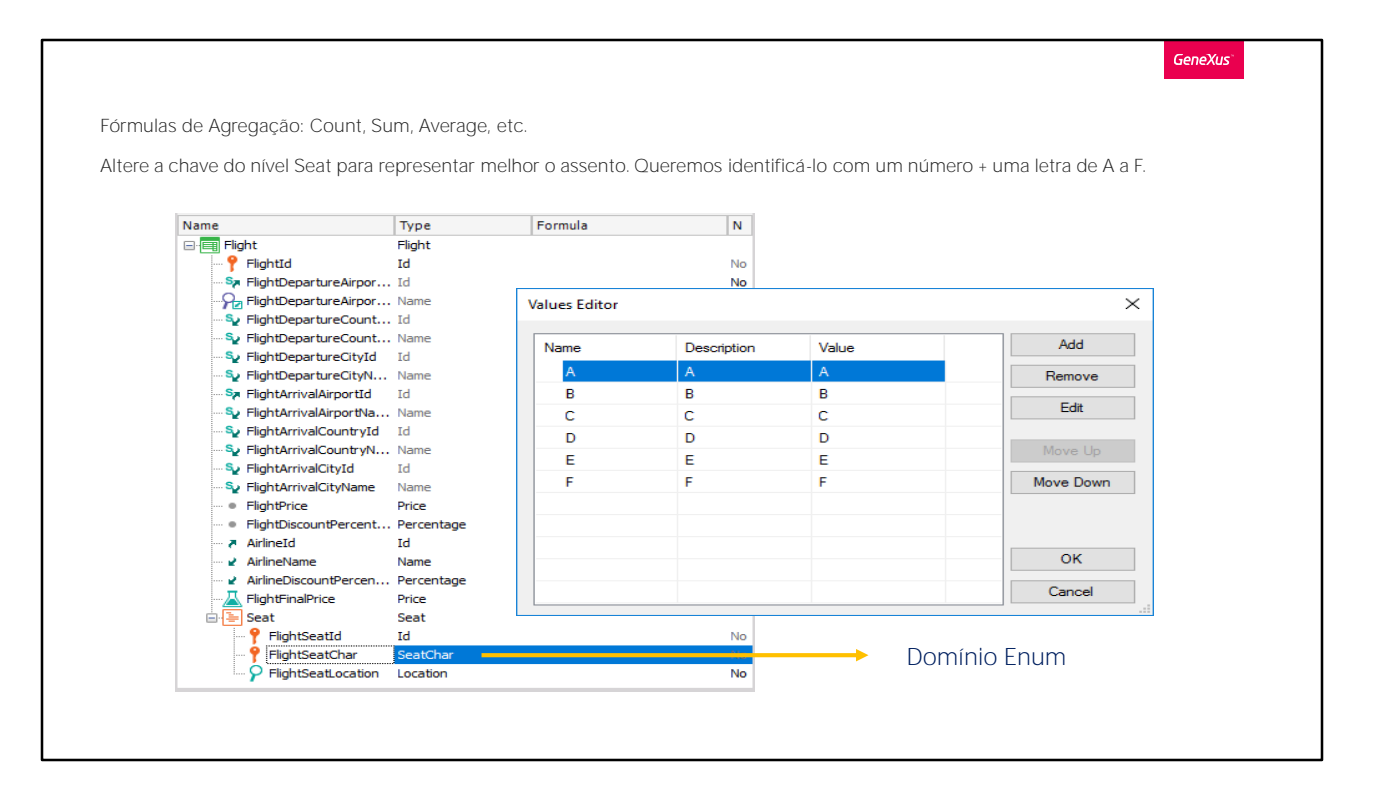

Antes de pressionar F5, observemos algo na definição de segundo nível.

Se a chave é composta de FlightId mais FlightSeatId, para cada voo não poderemos repetir os números dos assentos. Mas precisamos que o número do assento se repita, porque o que o identifica é este número mais uma letra. Assim, teremos o assento 1A, 1B, 1C, 2A, 2B, etc.

Então, vamos adicionar um novo atributo FlightSeatChar. Seu tipo é definido por um domínio SeatChar, que será um caractere de 1.

E faremos com que este atributo seja parte da chave para possam ser registrados números iguais de assentos, com letra diferente.

Restringiremos as letras possíveis àquelas que vão de A a F e para isso vamos editar o domínio SeatChar que acabamos de criar...

Localizamos sua propriedade Enum Values e definimos os valores possíveis.

Neste caso, os valores das descrições coincidem com os valores que são armazenados. Pressionamos ok.

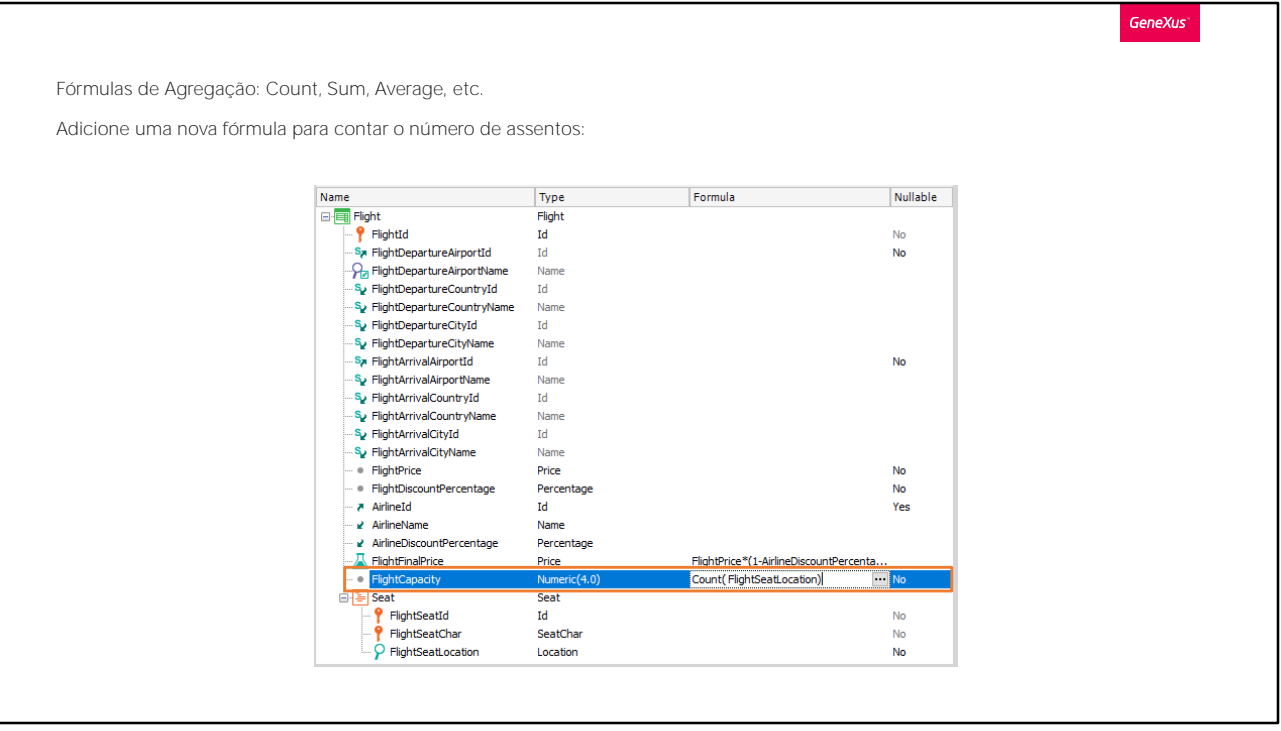

Agora, a fim de saber a capacidade de passageiros que o voo permite, com base no número de assentos, vamos definir um novo atributo no primeiro nível, e na sua coluna Formula, indicaremos o cálculo que consistirá em contar a quantidade de assentos que o voo oferece...

Então, criamos o atributo FlightCapacity e seu tipo de dados será numérico de 4.

Agora em sua coluna Formula escreveremos: Count... e entre parênteses um atributo que vamos escolher para que GeneXus interprete que queremos contar assentos. Para isso, escolhemos o atributo FlightSeatLocation que pertence ao nível da transação que contém os assentos.

A fórmula Count contará dados em memória ou registros de uma tabela, dependendo do caso. Se estamos inserindo ou atualizando um voo, a fórmula Count contará em memória os assentos que o usuário vem registrando.

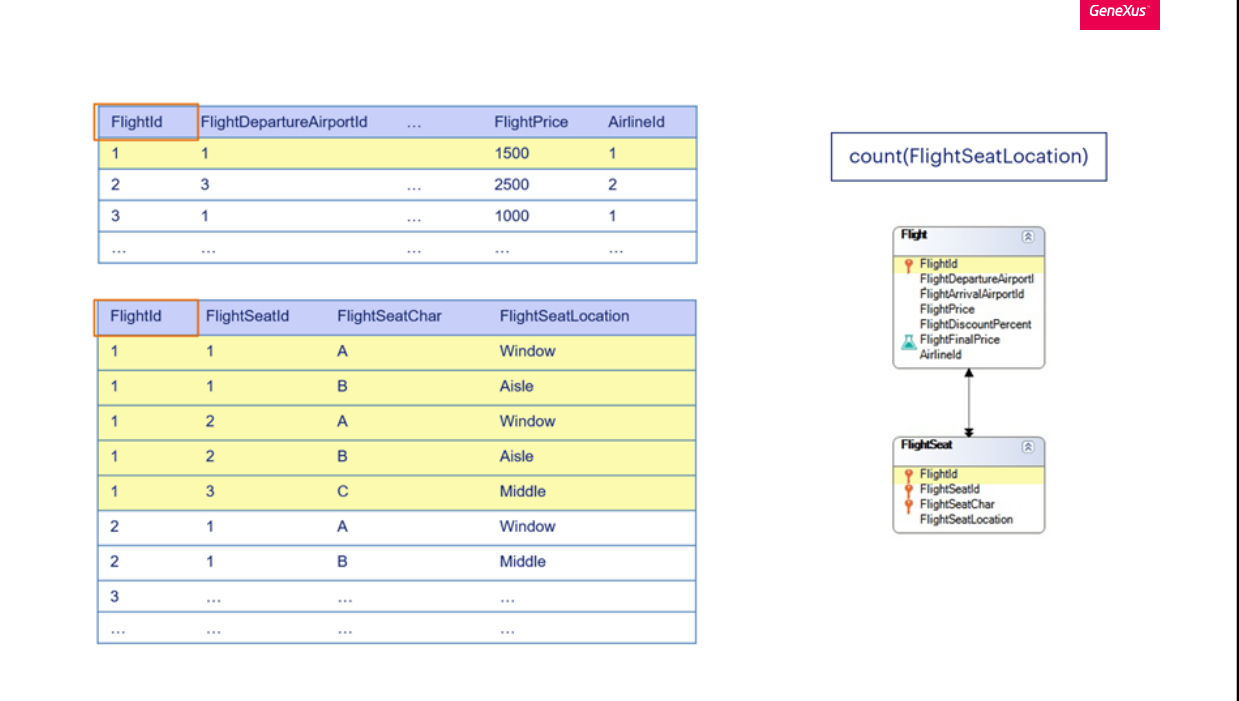

Se o usuário final não está interagindo com o formulário da transação, a fórmula Count contará os registros da tabela FlightSeat. Se estamos posicionados em um determinado voo, GeneXus contará apenas aqueles assentos correspondentes a esse voo. Ou seja, GeneXus detecta automaticamente a relação entre a tabela onde foi definido o atributo fórmula e a tabela navegada pela fórmula, de modo que para realizar o cálculo somente levará em conta os registros relacionados. No caso de não encontrar relação, GeneXus contará todos os registros da tabela navegada.

O atributo referenciado dentro dos parênteses da fórmula dá ao GeneXus a informação do nível em memória que deve ser percorrido ou da tabela que deve ser navegada para realizar o cálculo.

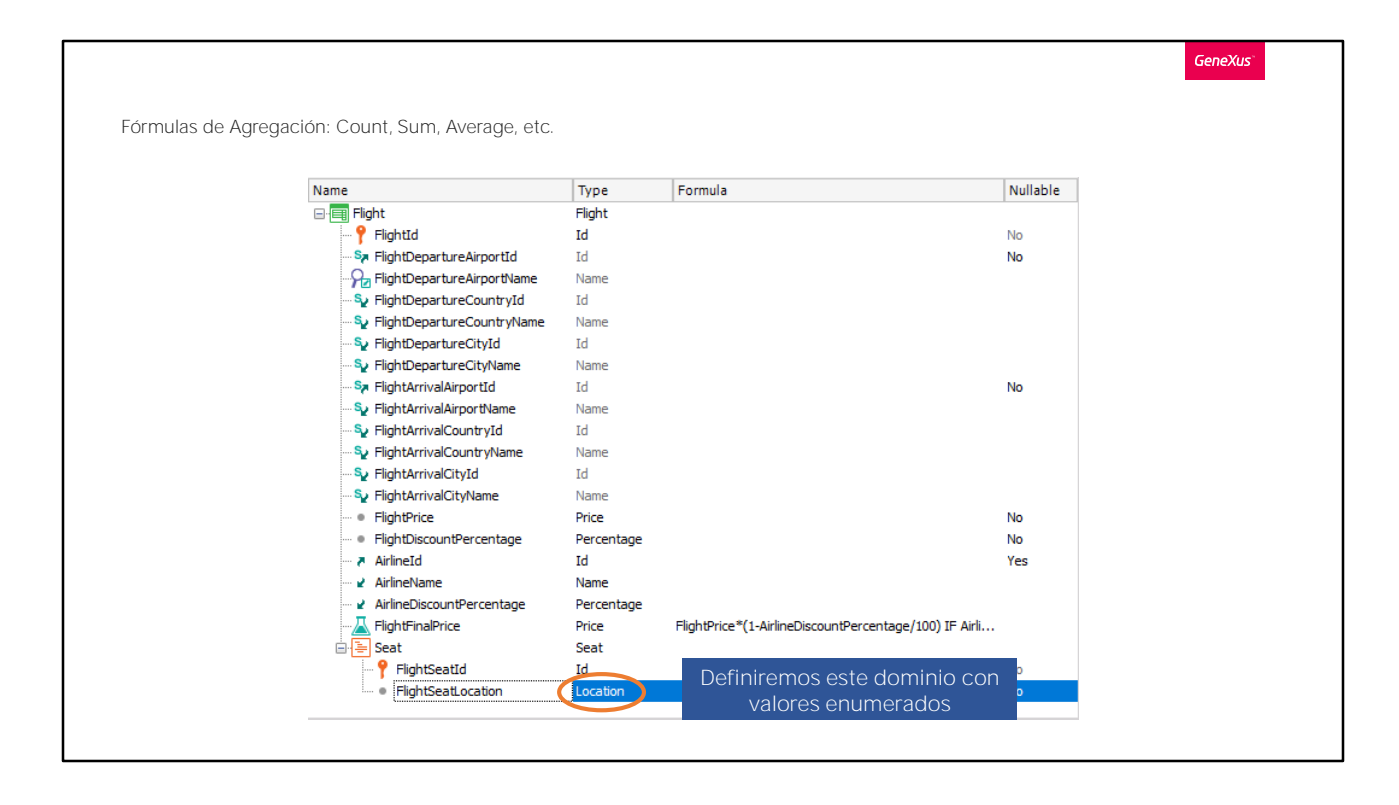

Testemos isto em execução...Pressionamos F5...

Vemos que será criada a tabela física FLIGHTSEAT associada ao segundo nível da transação Flight, com os atributos e a chave que definimos... e não se modificará a estrutura da tabela FLIGHT porque o atributo FlightCapacity não será criado fisicamente, como esperado.

Então estamos de acordo e procedemos a reorganizar...

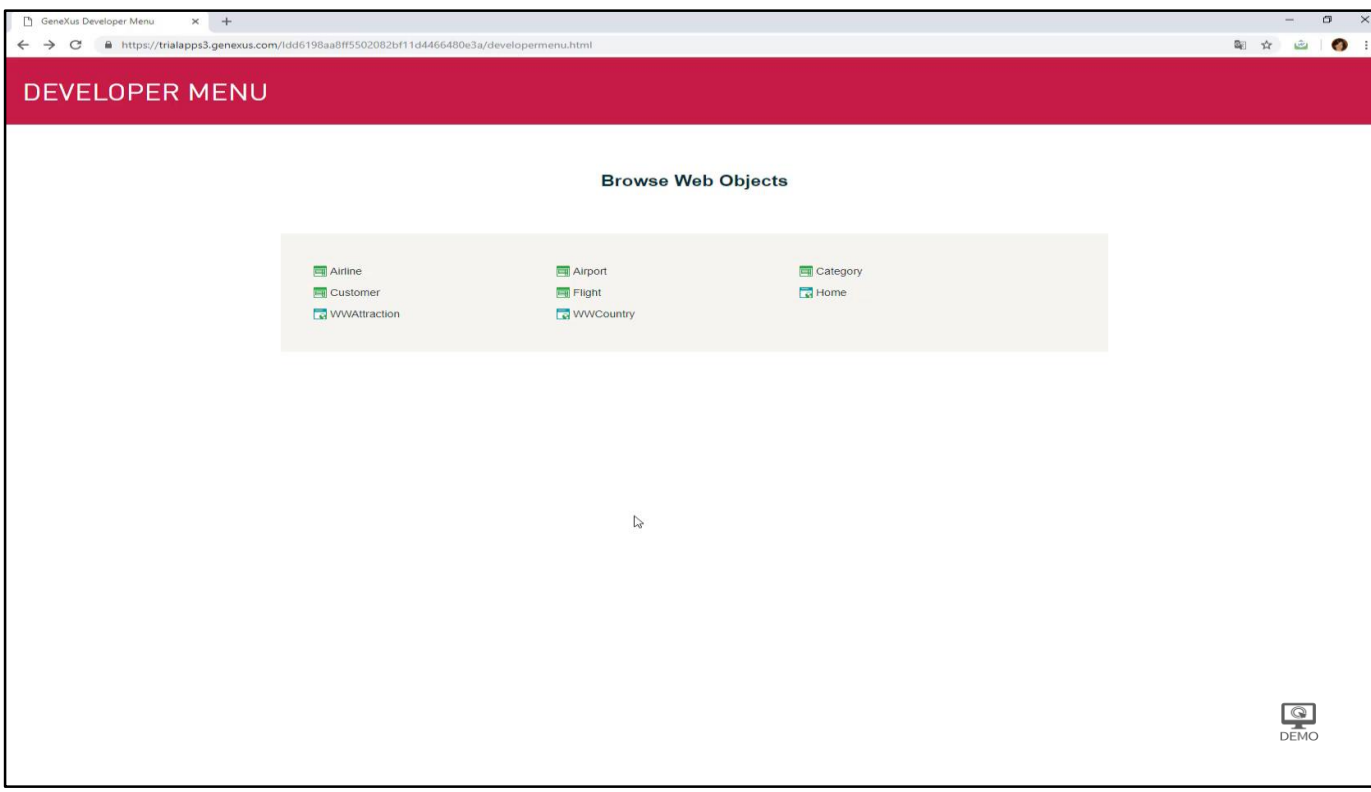

Executamos a transação Flight... consultamos nosso voo número 1 e registraremos alguns assentos:

- 1A janela
- $1B no$  meio
- 1C corredor
- $1D j$ anela
- $1E$  no meio
- 1F corredor

Como adicionamos os assentos, observamos que a conta dos assentos foi sendo atualizada a cada vez que adicionamos um assento ao voo.

Ou seja, vai sendo disparada interativamente no Browser, à medida que vamos adicionando linhas, e ao sair do atributo mencionado no Count. Volte um pouco no vídeo e observe o que foi acontecendo com o atributo fórmula.

Vamos adicionar por último 2A - Janela ... e saímos ...

Vamos voltar para GeneXus.

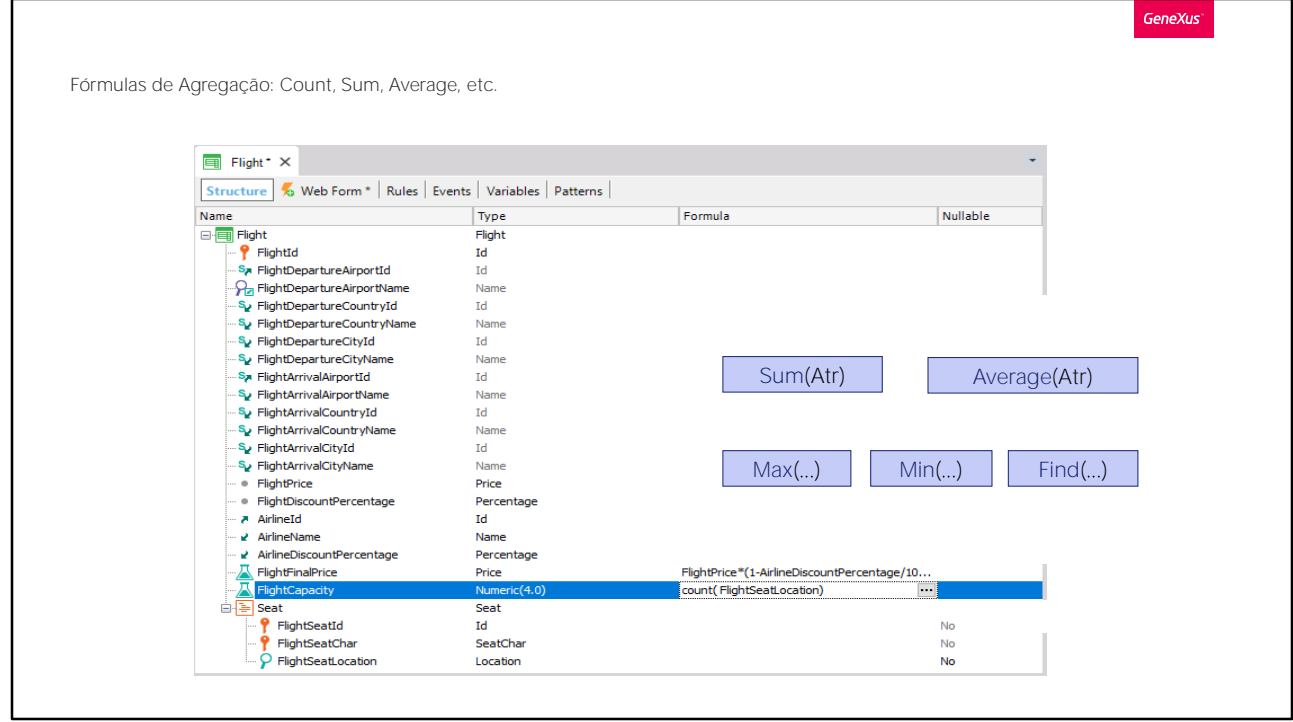

Também temos outras fórmulas Aggregate, que realizam operações levando em conta vários registros.

Por exemplo: Sum, para somar os valores do atributo especificado; Average, para realizar a média dos valores do atributo especificado e outras, como Max, para encontrar o valor máximo de um atributo da tabela a ser navegada e para o registro correspondente, devolver o valor de algum outro atributo; Min, para fazer o mesmo, mas minimizando, ou Find, para encontrar o valor de um atributo de acordo com alguma condição, por exemplo, poderia ser encontrar o valor de Identificador de uma atração cujo nome é "Eiffel Tower". Isto será muito utilizado depois.

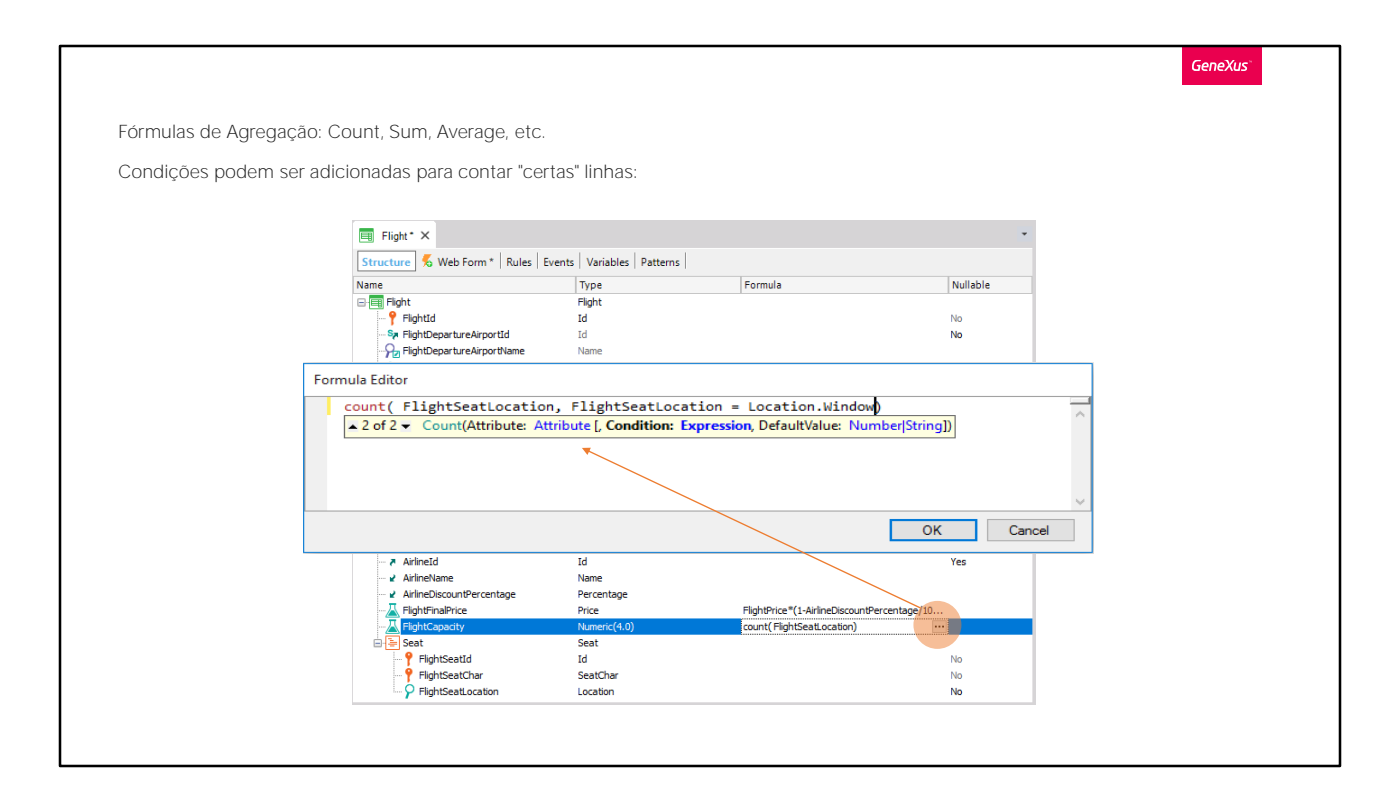

Se o que queremos contar não é apenas os assentos do voo em que estamos posicionados, mas aqueles que também cumpram com alguma outra condição- por exemplo, os assentos localizados ao lado da janelatemos a possibilidade de adicionar essa condição à fórmula. Assim...

...dado que o atributo FlightSeatLocation é do domínio Location e o mesmo tem definidos 3 valores enumerados, a sintaxe para pedir o valor que o atributo tomou, é o seguinte:

nome de domínio, ponto, e o nome associado ao valor que queremos filtrar neste caso Window.

Pressionamos Ok.

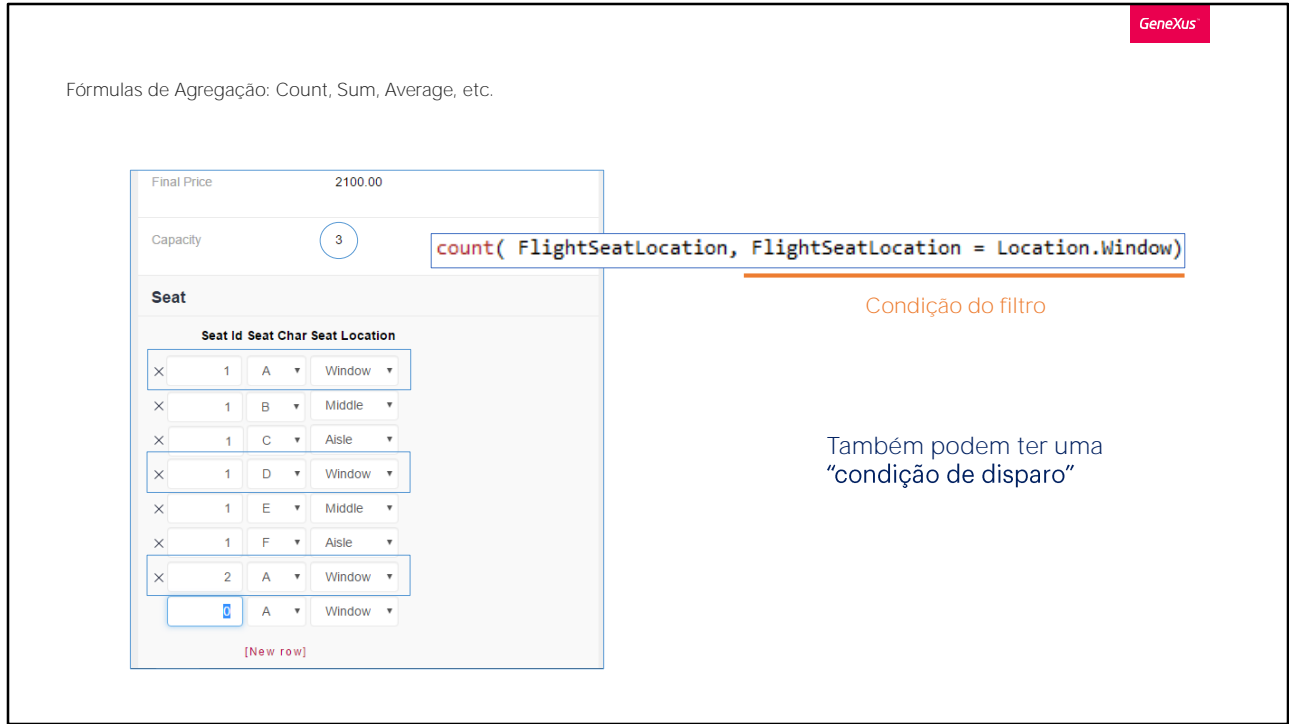

Pressionemos F5

Executamos a transação Flight, o registro número 1 e vemos que a capacidade agora mostra a quantidade: 3, que corresponde ao número de assentos localizados ao lado de uma janela, que coincide com as inclusões que fizemos no grid de assentos.

Em suma, o que temos visto é que, além da condição implícita (quando há registros relacionados) também é possível contar, somar, pesquisar, maximizar, calcular média, em uma palavra: adicionar, aqueles registros que atendam a uma condição explícita indicada por nós. A esta condição, costumamos chamá-la "condição do filtro", porque nos permite ficar apenas com aqueles registros que nos interessam.

Por último, devemos saber que, como toda fórmula global, as fórmulas Aggregate também podem ter "condição de disparo", ou seja, que a fórmula seja calculada somente quando essa condição seja cumprida.

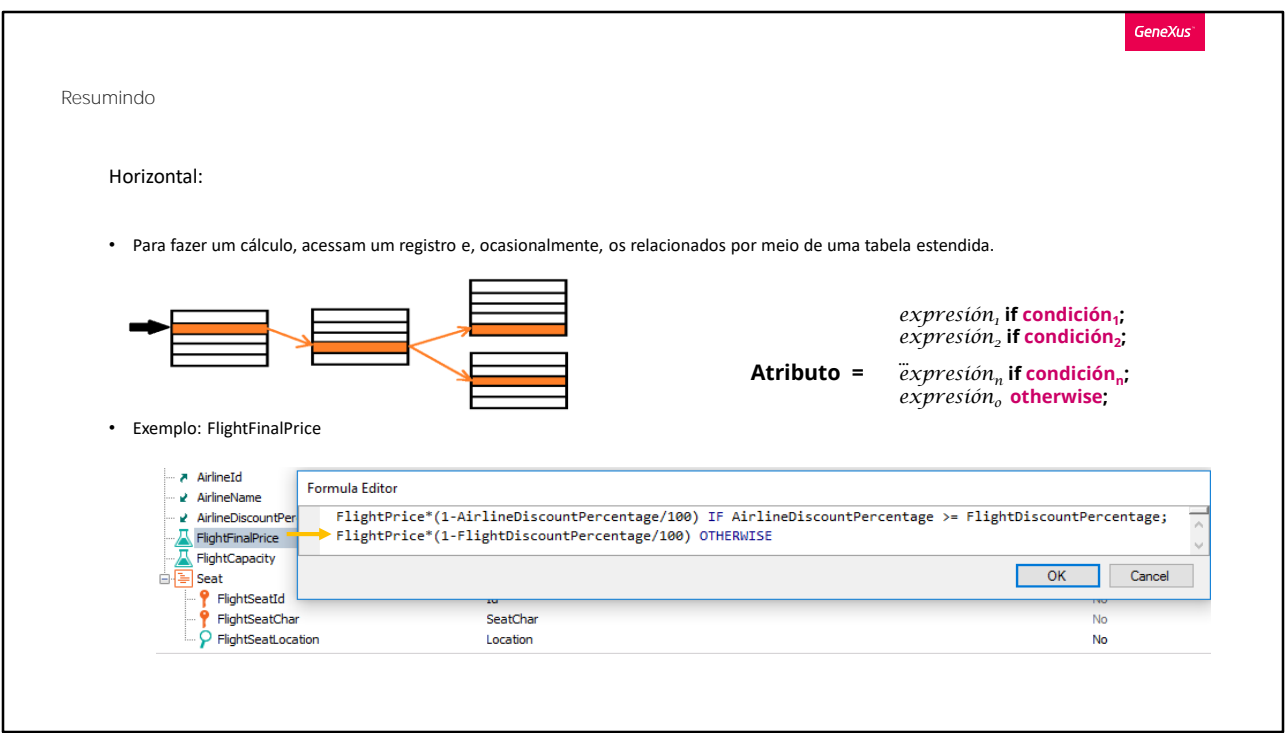

Em resumo: vimos dois tipos de fórmulas:

as horizontais, que para fazer um cálculo acessa a um registro e, eventualmente, aos relacionados por tabela estendida.

Foi o caso de FlightFinalPrice, onde estes atributos eram da tabela FLIGHT e estes outros da tabela Airline.

Como vimos no exemplo, foi possível definir que um atributo fórmula será calculado de maneiras diferentes de acordo com o valor de uma condição.

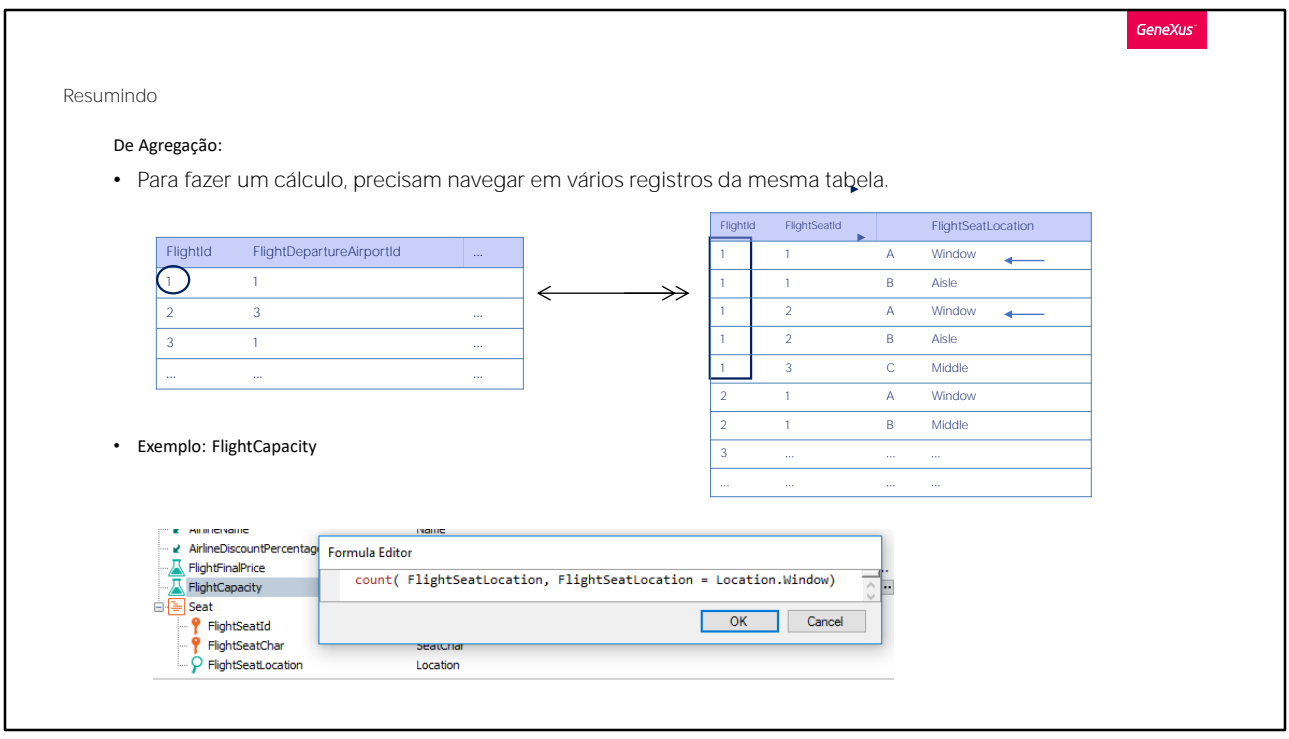

por outro lado, tínhamos as fórmulas aggregate, que para realizar o seu cálculo deve navegar muitos registros de uma mesma tabela.

Foi o caso de FlightCapacity, que a partir da tabela FLIGHT associada ao atributo fórmula, lançava um cálculo na tabela FLIGHTSEAT, onde se encontra o atributo FlightSeatLocation

Neste caso, como o atributo fórmula está associado a uma tabela, Flight, que tem uma relação de 1 a muitos com a tabela na qual o Count será realizado, serão contados somente os registros relacionados. Se não houvesse relação, todos seriam contados. Mas também, como indicamos condições para que os registros sejam contados, dos registros relacionados serão contados apenas aqueles que também cumpram essa condição.

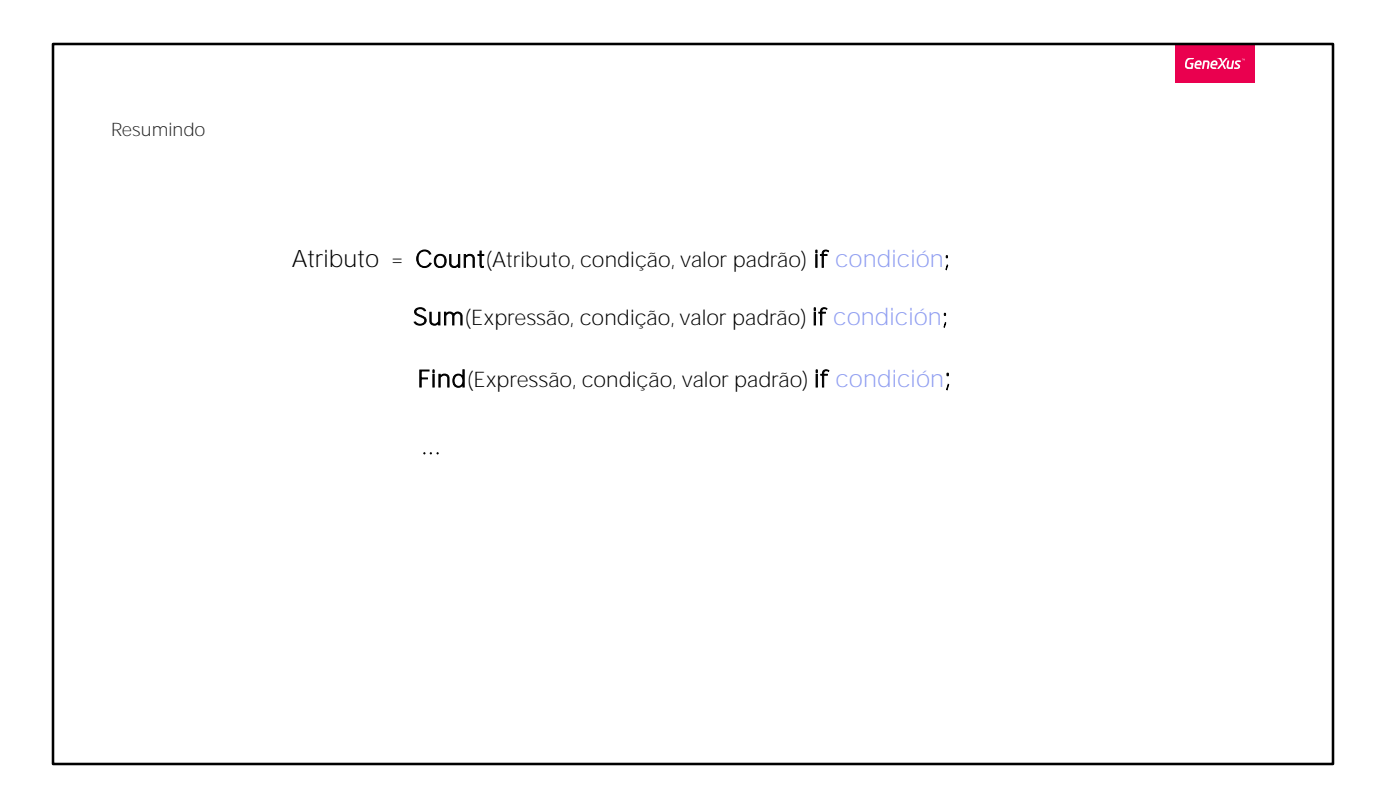

A condição de filtro é o segundo parâmetro da fórmula e, como terceiro parâmetro, vemos que podemos indicar um valor padrão, ou seja, o valor que retornará a fórmula se não houver nenhum registro a contar, somar, etc.

Como no caso das fórmulas horizontais, as aggregate também pode ser definidas condicionalmente.

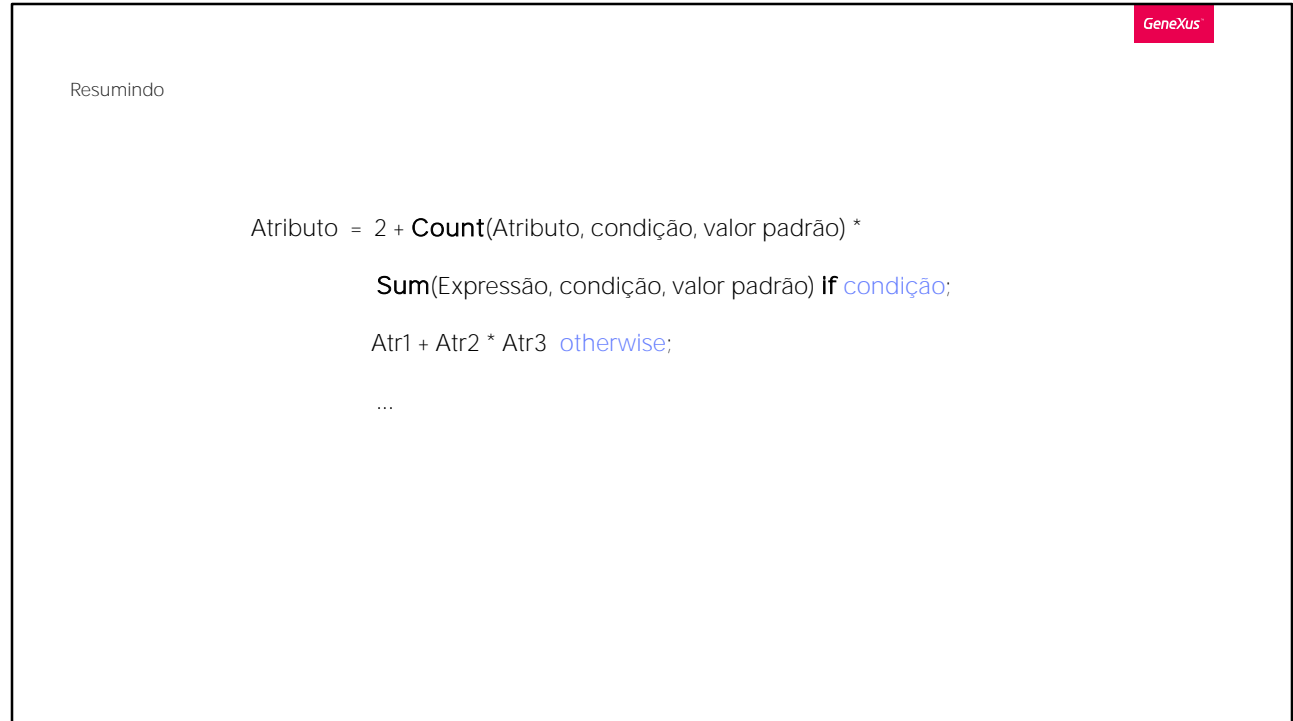

Não veremos neste curso, mas na verdade podemos combinar as fórmulas horizontais com as aggegate, atingindo um enorme grau de expressividade nos cálculos:

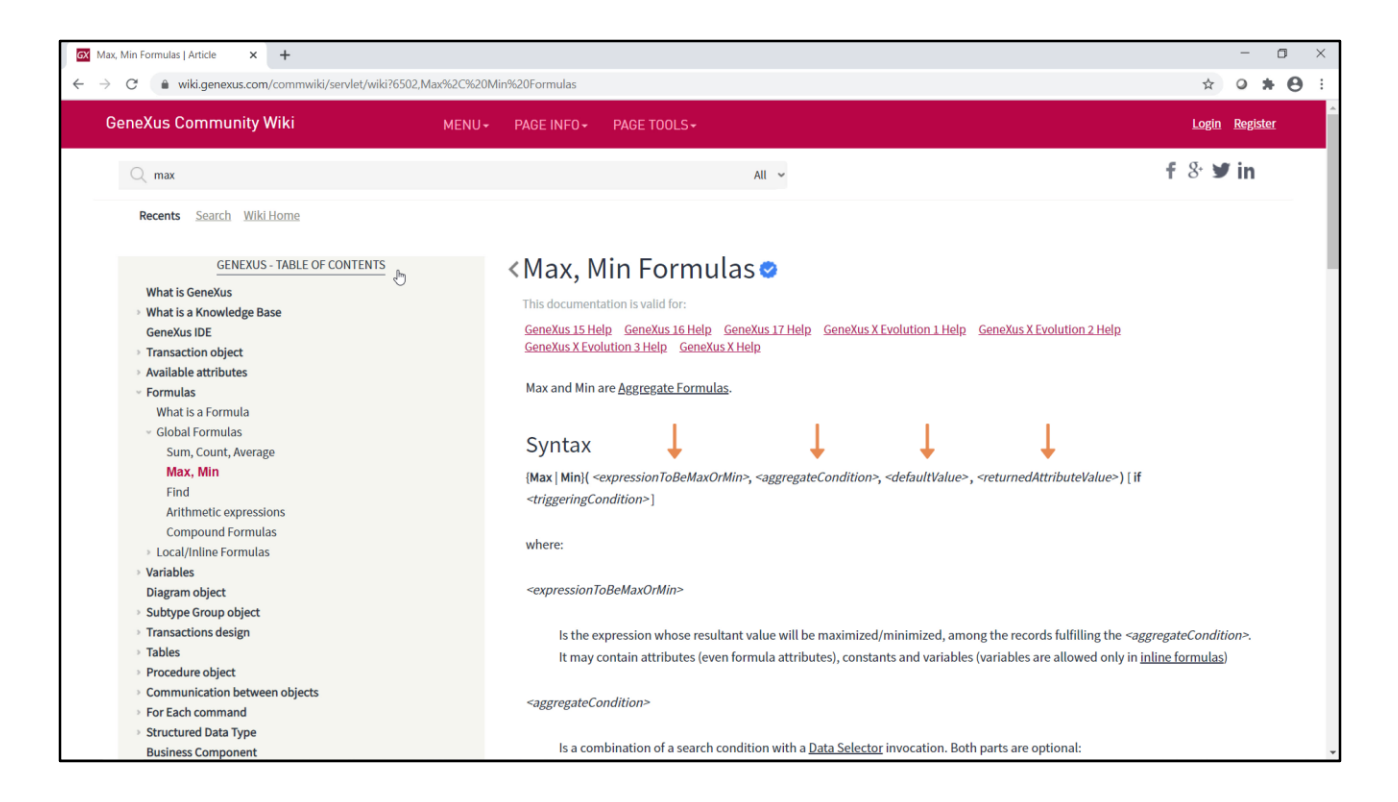

Não é possível especificar uma fórmula aggregate só se a tabela navegada corresponde a um nível da mesma transação. No exemplo que vimos, o atributo fórmula, FlightCapacity, está no primeiro nível da transação Flight, e a tabela navegada será a correspondente ao segundo nível.

Mas observemos o que aconteceria se, por exemplo, quiséssemos definir uma fórmula no nível da companhia aérea, AirlineFlightMostExpensiveId, que o que faça seja devolver o identificador de voo do voo mais caro da companhia aérea.

A fórmula que precisamos nesse caso é a Max. Se vamos procurá-la na wiki, vemos que leva 4 parâmetros, dos quais apenas o primeiro (que indica o valor que será maximizado) é obrigatório. No nosso caso, ficaria definida desta forma:

max(FlightFinalPrice, , , FlightId)

Onde estamos, entre todos os registros de Flight que correspondem à companhia aérea, ficando com o ou os de maior valor do atributo FlightFinalPrice (que não importa que seja também um atributo fórmula). E para o primeiro dos registros de preço máximo, devolve o valor do atributo FlightId.

Como não especificamos segundo parâmetro, não aplicará nenhuma

outra condição de filtro nos registros a serem considerados para a maximização, e como não incluímos terceiro parâmetro, se não encontrasse nenhum registro associado, devolveria o valor vazio. Mas isto só acontecerá se a companhia aérea não tiver nenhum voo associado. Se o vemos em execução, quando abrimos a transação Airline já é disparada a fórmula, que navegará a tabela de voos, que não está em memória neste momento.

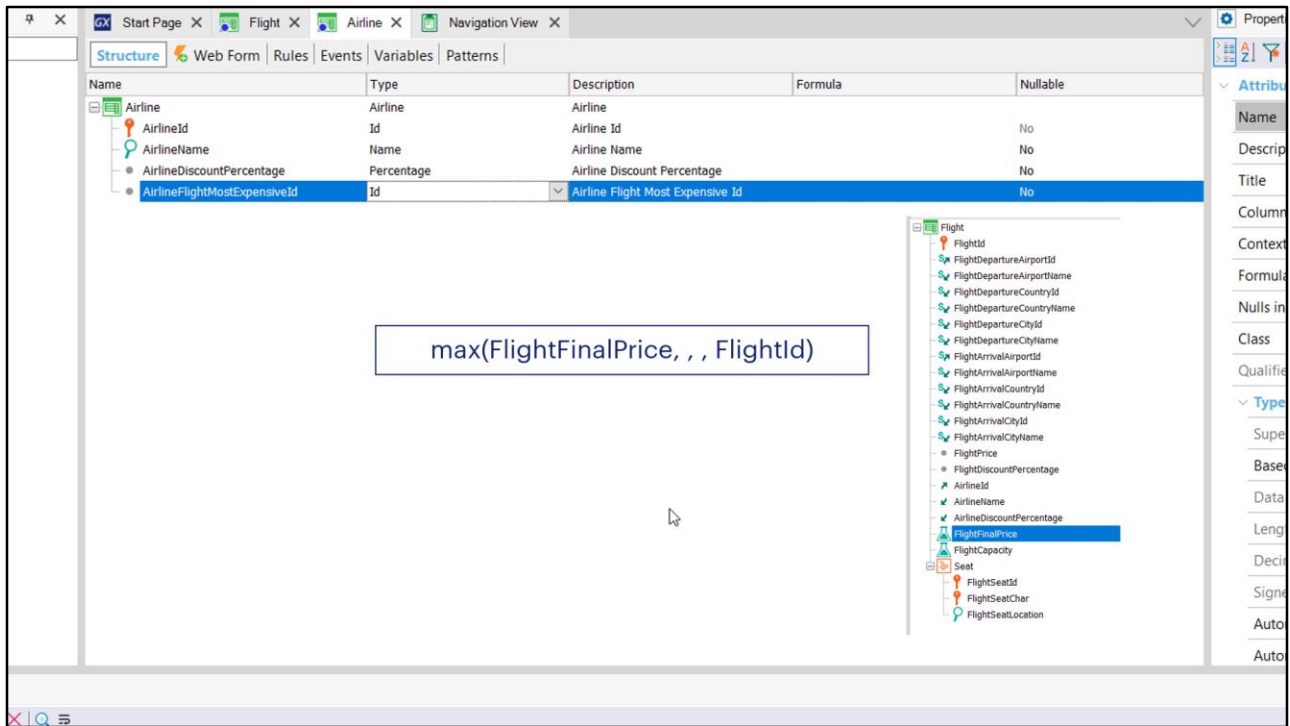

Onde estamos, entre todos os registros de Flight que correspondem à companhia aérea, ficando com o ou os de maior valor do atributo FlightFinalPrice (que não importa que seja também um atributo fórmula). E para o primeiro dos registros de preço máximo, devolve o valor do atributo FlightId.

Como não especificamos segundo parâmetro, não aplicará nenhuma outra condição de filtro nos registros a serem considerados para a maximização, e como não incluímos terceiro parâmetro, se não encontrasse nenhum registro associado, devolveria o valor vazio. Mas isto só acontecerá se a companhia aérea não tiver nenhum voo associado.

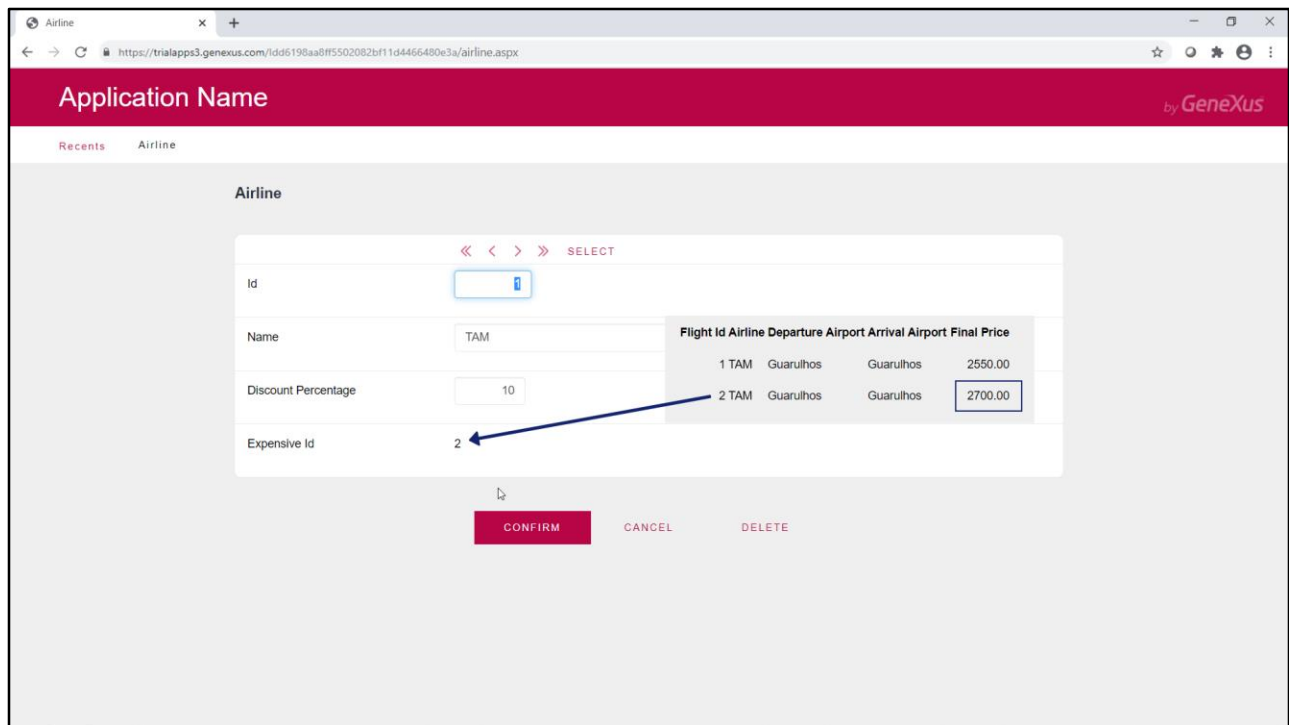

Se o vemos em execução, quando abrimos a transação Airline já é disparada a fórmula, que navegará a tabela de voos, que não está em memória neste momento.

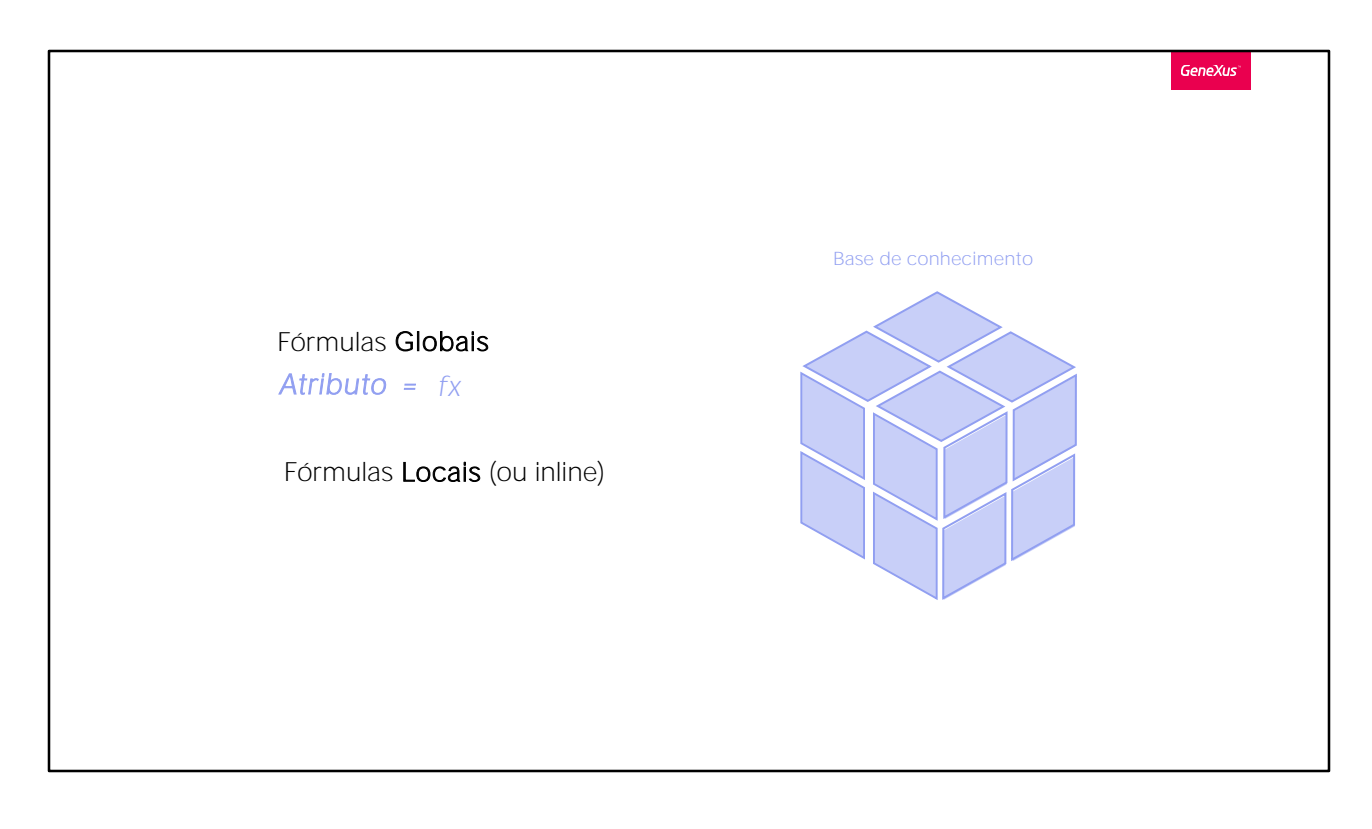

Para concluir removemos a condição de filtro para o atributo FlightCapacity.

E agora vamos enviar as novas definições para GeneXus Server.

As fórmulas abordadas neste vídeo são aquelas que são especificadas no nível de atributos, aos quais chamamos de "atributos fórmula", e são conhecidos por toda a base de conhecimento.

Mais adiante estudaremos as outras, que são iguais, mas não são atribuídas a um atributo: são as chamadas fórmulas "locais" ou "inline".

Lembre-se que os atributos fórmula são virtuais, ou seja, não são criados fisicamente como campos na tabela associada. No entanto, é possível modificar este comportamento que estes atributos têm por padrão e armazenar seus valores, definindo-os como "atributos redundantes", pelo que deixarão de ser virtuais. Convidamos você a pesquisar na Wiki de GeneXus como fazer isso.

Lembre-se que as fórmulas de agregação nem sempre precisam ir buscar a informação em uma tabela, mas também (como no caso de Flight que estudamos) operam em memória.

Convidamos você a conhecer o uso de fórmulas locais ou "inline" nos próximos vídeos.

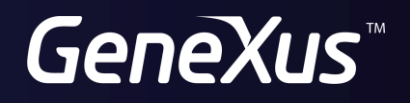

training.genexus.com wiki.genexus.com